## **UNIVERSIDAD LUTERANA SALVADOREÑA**

# **FACULTAD:** CIENCIAS DEL HOMBRE Y LA NATURALEZA **CARRERA:** LICENCIATURA EN CIENCIAS DE LA COMPUTACIÓN

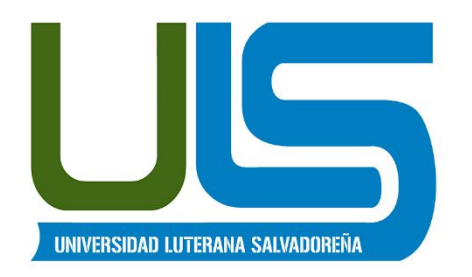

**TEMA:**

INTRANET CON SERVICIOS DE DHCP, DNS, LDAP, WEB Y PROXY WEB, FIREWALL,

## **INTEGRANTES:**

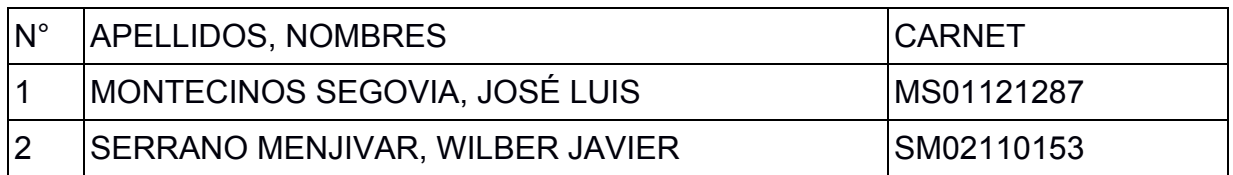

## **ASIGNATURA:**

ESPECIALIZACIÓN ADMINISTRACIÓN DE SERVIDORES 2017

## **CATEDRÁTICO/A:**

ING. MANUEL DE JESÚS FLORES VILLATORO

FECHA DE ENTREGA: Sábado 20, de enero del 2018

# **INDICE**

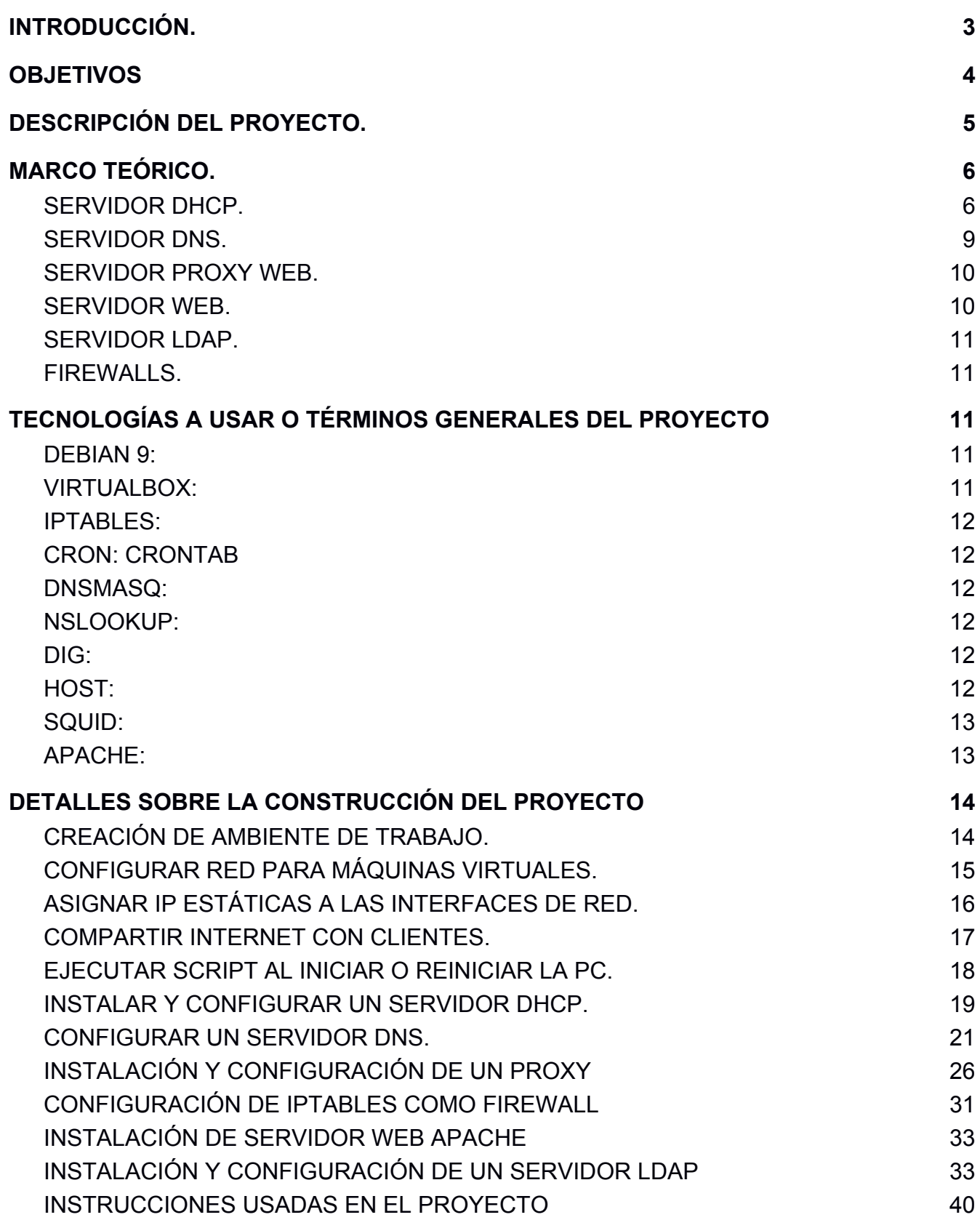

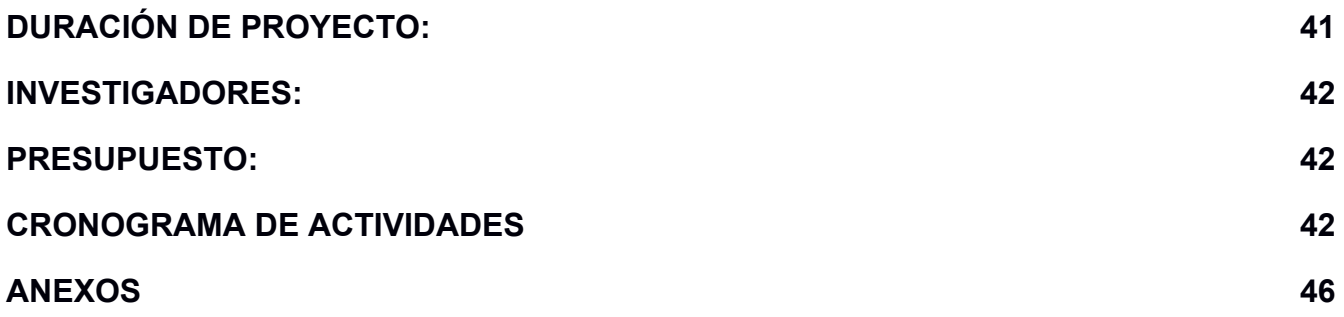

## **INTRODUCCIÓN.**

<span id="page-3-0"></span>A lo largo de nuestro proyecto se da a conocer una configuración de distintos servidores para una red intranet como herramienta y dispositivos tecnológicos referentes al área de informática comúnmente aparecen redes en donde la información es privada para el correcto funcionamiento de las empresas, instituciones, centros de informática, se debe tener al menos los servidores básicos más útiles y necesarios en una Intranet tanto que como estudiantes de la Universidad Luterana Salvadoreña consideramos realizar este proyecto de investigación y echando en marcha los conocimientos adquiridos en la carrera de Licenciatura en Ciencias de la Computación de la facultad de Ciencias del Hombre y la **Naturaleza** 

En el presente documento se muestra el uso y correcto funcionamiento en una Red Intranet la instalación y configuración correspondientes de los diferentes tipos de servidores DHCP, DNS, FIREWALLS, PROXY WEB Y LDAP. Se detallan los procedimientos y pasos a seguir para lograr dicho propósito a demas surge la necesidad de realizar este proyecto como actividad final en la especialización de servidores linux.

## **OBJETIVOS**

#### <span id="page-4-0"></span>**GENERAL:**

● Aprender el manejo y funcionamiento específicamente para la instalación y configuración de los diferentes servidores, DHCP, DNS, PROXY WEB, CORTAFUEGOS Y LDAP. Dando a conocer sus funciones, así como también aprender la administración y manejo de este ámbito a fin de incrementar la productividad y eficiencia en las diferentes funciones que puedan ser útiles para los clientes que estén conectados a dicha red.

## **ESPECÍFICOS:**

- Lograr un fácil uso y configuración de los servidores en una Intranet por parte del administrador de sistema.
- Automatizar los servicios que una Intranet debe tener.
- aplicar los conocimientos adquiridos durante la especialización.

# **DESCRIPCIÓN DEL PROYECTO. Nombre del proyecto**

<span id="page-5-0"></span>INTRANET CON SERVICIOS DE FIREWALL, DHCP, DNS, LDAP, WEB Y PROXY WEB

Problemática o necesidad a cubrir por el proyecto en la Universidad Luterana Salvadoreña se vio la necesidad de investigar y configurar los servidores básicos para una red local(intranet) como proyecto final de la carrera licenciatura en ciencias de la computación. Surge la necesidad de mejorar las prestaciones de la conexión en una misma red, siendo como objetivos principales poder garantizar el conocimiento en como funcionan dichos servidores en una misma red, a la misma vez ser capaces de instalarlos y configurarlos

# **MARCO TEÓRICO.**

<span id="page-6-0"></span>La Intranet se refiere a una red interna(local) de una organización, institución o empresa con estándares basados en Internet, en la que las computadoras se encuentran conectadas o mas bien haciendo uso de diferentes servicios(servidores),para resolver tareas cotidianas del quehacer laboral o empresarial dependiendo del lugar, dado a conocer esto nosotros como estudiantes de la carrera de Licenciatura en ciencias de la computación de la Universidad Luterana Salvadoreña (ULS) y cursando la especialización de Administración de Servidores GNU/Linux sabemos que es preciso obtener y aplicar el conocimiento adquirido durante dicho curso es por ello que decidimos tomar el proyecto de INTRANET CON SERVICIOS DE FIREWALL, DHCP, DNS, LDAP, WEB Y PROXY WEB, y con el desarrollar los servicios básicos con los que debe contar una INTRANET.

## **SERVIDOR DHCP.**

<span id="page-6-1"></span>¿Qué es el DHCP?

El protocolo de configuración dinámica de host (DHCP, Dynamic Host Configuration Protocol) es un estándar TCP/IP diseñado para simplificar la administración de la configuración IP de los equipos de nuestra red.

Si disponemos de un servidor DHCP, la configuración IP de los PCs puede hacerse de forma automática, evitando así la necesidad de tener que realizar manualmente uno por uno la configuración TCP/IP de cada equipo.

Un servidor DHCP es un servidor que recibe peticiones de clientes solicitando una configuración de red IP. El servidor responderá a dichas peticiones proporcionando los parámetros que permitan a los clientes autoconfigurar. Para que un PC solicite la configuración a un servidor, en la configuración de red de los PCs hay que seleccionar la opción 'Obtener dirección IP automáticamente'.

El servidor proporcionará al cliente al menos los siguientes parámetros:

- Dirección IP
- Máscara de subred

Opcionalmente, el servidor DHCP podrá proporcionar otros parámetros de configuración tales como:

- Puerta de enlace
- Servidores DNS
- Muchos otros parámetros más

El servidor DHCP proporciona una configuración de red TCP/IP segura y evita conflictos de direcciones repetidas. Utiliza un modelo cliente-servidor en el que el servidor DHCP mantiene una administración centralizada de las direcciones IP utilizadas en la red. Los clientes podrán solicitar al servidor una dirección IP y así poder integrarse en la red.

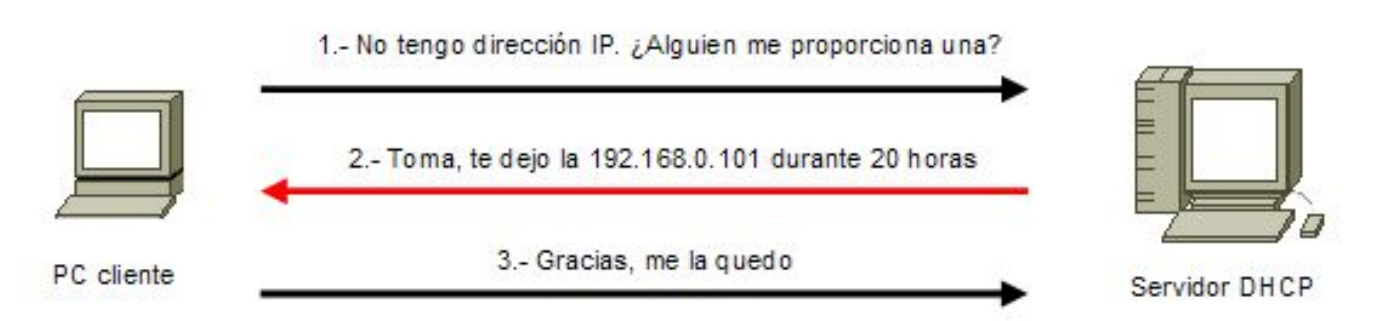

Funcionamiento de una petición DHCP

El servidor solo asigna direcciones dentro de un rango prefijado. Si por error hemos configurado manualmente una IP estática perteneciente al rango gestionado por nuestro servidor DHCP, podría ocurrir que dicha dirección sea asignada dinámicamente a otro PC, provocándose un conflicto de IP. En ese caso el cliente solicitará y comprobará, otra dirección IP, hasta que obtenga una dirección IP que no esté asignada actualmente a ningún otro equipo de nuestra red.

La primera vez que seleccionamos en un PC que su configuración IP se determine por DHCP, éste pasará a convertirse en un cliente DHCP e intentará localizar un servidor DHCP para obtener una configuración desde el mismo. Si no encuentra ningún servidor DHCP, el cliente no podrá disponer de dirección IP y por lo tanto no podrá comunicarse con la red. Si el cliente encuentra un servidor DHCP, éste le proporcionará, para un periodo predeterminado, una configuración IP que le permitirá comunicarse con la red. Cuando haya transcurrido el 50% del periodo, el cliente solicitará una renovación del mismo.

Cuando arrancamos de nuevo un PC cuya configuración IP se determina por DHCP, pueden darse dos situaciones:

- Si la concesión de alquiler de licencia ha caducado, el cliente solicitará una nueva licencia al servidor DHCP (la asignación del servidor podría o no, coincidir con la anterior).
- Si la concesión de alquiler no ha caducado en el momento del inicio, el cliente intentará renovar su concesión en el servidor DHCP, es decir, que le sea asignada la misma dirección IP.

Antes de comenzar con los procesos de instalación y configuración de nuestro servidor DHCP, vamos a definir algunos términos que utilizaremos a lo largo de dicho proceso.

Ámbito servidor DHCP: Un ámbito es un agrupamiento administrativo de equipos o clientes de una subred que utilizan el servicio DHCP

Rango servidor DHCP: Un rango de DHCP está definido por un grupo de direcciones IP en una subred determinada, como por ejemplo de 192.168.0.1 a 192.168.0.254, que el servidor DHCP puede conceder a los clientes.

Concesión o alquiler de direcciones: es un período de tiempo que los servidores DHCP especifican, durante el cual un equipo cliente puede utilizar una dirección IP asignada.

Reserva de direcciones IP: Consiste en reservar algunas direcciones IP para asignarlas siempre a los mismos PCs clientes de forma que cada uno siempre reciba la misma dirección IP. Se suele utilizar para asignar a servidores o PCs concretos la misma dirección siempre. Es similar a configurar una dirección IP estática pero de forma automática desde el servidor DHCP. En el servidor se asocian direcciones MAC a direcciones IP. Es una opción muy interesante para asignar a ciertos PCs (servidores, impresoras de red, PCs especiales...) siempre la misma IP.<sup>1</sup>

<sup>1</sup> "Servidor DHCP y Servidor DNS | Redes Linux."

http://www.ite.educacion.es/formacion/materiales/85/cd/linux/m2/index.html. Se consultó el 11 dic.. 2017.

# **SERVIDOR DNS.**

<span id="page-9-0"></span>¿Qué es un servidor DNS?

Un servidor DNS (Domain Name System - Sistema de nombres de dominio) es un servidor que traduce nombres de dominio a IPs y viceversa. En las redes TCP/IP, cada PC dispone de una dirección IP para poder comunicarse con el resto de PCs. Es equivalente a las redes de telefonía en las que cada teléfono dispone de un número de teléfono que le identifica y le permite comunicarse con el resto de teléfonos.

Trabajar con direcciones IP es incómodo para las personas, ya que requeriría conocer en todo momento las direcciones IP de los equipos a los que queremos conectarnos. En su lugar utilizamos nombres de dominio que son más fáciles de recordar y utilizar como por ejemplo www.google.es, www.educacion.gob.es, etc...

Cada equipo y cada servidor conectado a Internet, dispone de una dirección IP y de un nombre perteneciente a un dominio. Internamente, la comunicación entre los PCs se realiza utilizando direcciones IP por eso es necesario algún sistema que permita, a partir de los nombres de los PCs, averiguar las direcciones IPs de los mismos. Ejemplo, cuando queremos acceder a la página web del Ministerio de Educación, en la barra de direcciones del navegador escribimos:

http://www.educacion.gob.es

Nuestro PC tendrá que averiguar cual es la IP correspondiente a www.educacion.gob.es y una vez que ha averiguado que su IP es 193.147.0.112, se conecta con el servidor para adquirir la página web principal y mostrarla al usuario. Si en el navegador escribimos: http://193.147.0.112

Ahorraremos el paso de averiguar la IP y directamente nos mostrará la página web del Ministerio de Educación.

Un servidor DNS es un servidor que permite averiguar la IP de un PC a partir de su nombre. Para ello, el servidor DNS dispone de una base de datos en la cual se almacenan todas las direcciones IP y todos los nombres de los PCs pertenecientes a su dominio

No existe una base de datos única donde se almacenan todas las IPs existentes en el mundo, sino que cada servidor almacena las IPs correspondientes a su dominio. Los servidores DNS están dispuestos jerárquicamente de forma que cuando nuestro servidor más inmediato no puede atender nuestra petición, éste la traslada al DNS superior.

En el proceso de resolución de un nombre, hay que tener en cuenta que los servidores DNS funcionan frecuentemente como clientes DNS, consultando a otros servidores para resolver completamente un nombre consultado.

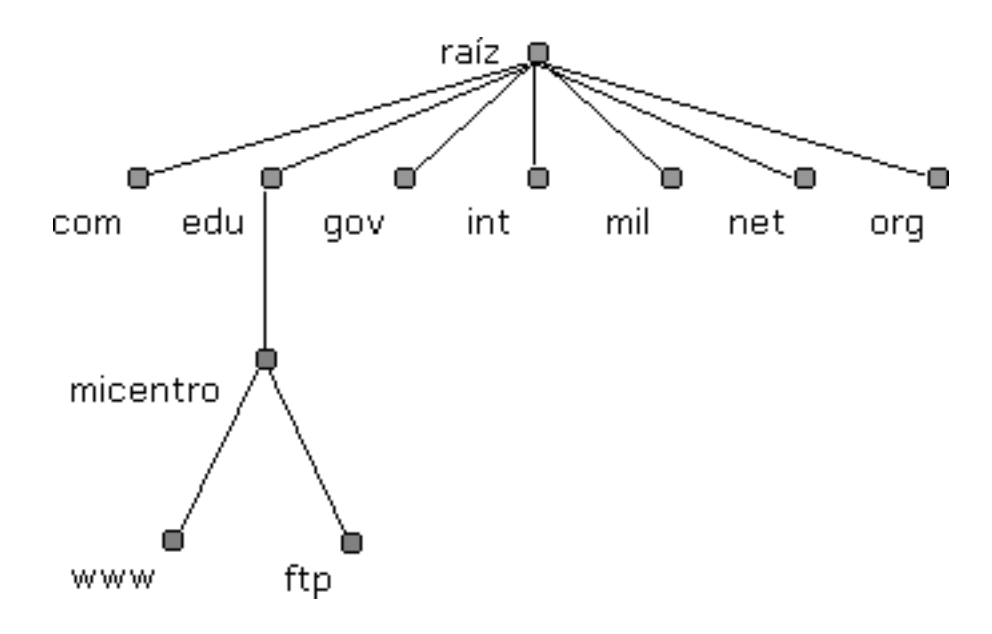

Linux dispone de varios paquetes de software que permiten poner en marcha un servidor DNS. En este capítulo hablaremos de dos de ellos: el paquete dnsmasq que es un sencillo servidor DNS ideal para redes pequeñas como las que podemos encontrar en los centros educativos y el paquete bind que es un completo servidor DNS utilizado por muchos servidores DNS en Internet.<sup>2</sup>

## **SERVIDOR PROXY WEB.**

<span id="page-10-0"></span>Un proxy (representante) es un agente o sustituto autorizado para actuar en nombre de otra persona (máquina o entidad) o un documento que lo autoriza a hacerlo es un tipo de servidor que lleva a cabo algunas funciones como representante de otros clientes (computadoras) en la red para incrementar el rendimiento de ciertas operaciones (por ejemplo, servir como caché de documentos y otros datos) o para servir como barrera de seguridad (por ejemplo, navegación anónima, o filtrado de los datos de entrada peligrosos).

<span id="page-10-1"></span>Los servidores proxy no permiten un tráfico directo entre las partes.

## **SERVIDOR WEB.**

Básicamente, un servidor web sirve contenido estático a un navegador, carga un archivo y lo sirve a través de la red al navegador de un usuario. Este intercambio es mediado por el navegador y el servidor que hablan el uno con el otro mediante HTTP.

<sup>&</sup>lt;sup>2</sup> "Servidor DNS | Redes Linux - Ministerio de Educación, Cultura y ...."

http://www.ite.educacion.es/formacion/materiales/85/cd/linux/m2/servidor\_dns.html. Se consultó el 11 dic.. 2017.

#### **SERVIDOR LDAP.**

<span id="page-11-1"></span><span id="page-11-0"></span>LDAP (Lightweight Directory Access Protocol), (Protocolo Ligero de Acceso a Directorios) es un protocolo a nivel de aplicación que permite el acceso a un servicio de directorio ordenado y distribuido para buscar diversa información en un entorno de red. LDAP también es considerado una base de datos (aunque su sistema de almacenamiento puede ser diferente) a la que pueden realizarse consultas.

#### **FIREWALLS.**

<span id="page-11-2"></span>Un firewall o cortafuegos es un dispositivo de hardware o un software que nos permite gestionar y filtrar la totalidad de trafico entrante y saliente que hay entre 2 redes u ordenadores de una misma red.<sup>3</sup>

## **TECNOLOGÍAS A USAR O TÉRMINOS GENERALES DEL PROYECTO**

#### <span id="page-11-3"></span>**DEBIAN 9:**

Debian o Proyecto Debian Es una comunidad conformada por desarrolladores y usuarios, que mantiene un sistema operativo GNU basado en software libre. El sistema se encuentra precompilado, empaquetado y en formato deb para múltiples arquitecturas de computador y para varios núcleos.<sup>4</sup>

#### <span id="page-11-4"></span>**VIRTUALBOX:**

Es un software de virtualización para arquitecturas x86. Por medio de esta aplicación es posible instalar sistemas operativos adicionales, conocidos como "sistemas invitados", dentro de otro sistema operativo "anfitrión", cada uno con su propio ambiente virtual.<sup>5</sup>

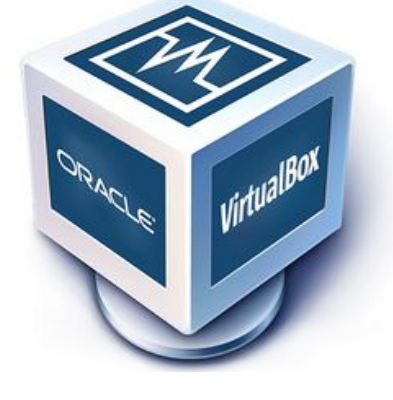

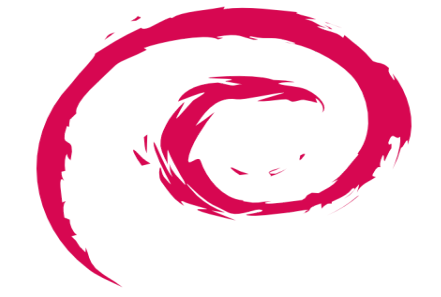

<sup>&</sup>lt;sup>3</sup> "A History and Survey of Network Firewalls - CiteSeerX."

http://citeseerx.ist.psu.edu/viewdoc/download?doi=10.1.1.102.7152&rep=rep1&type=pdf. Se consultó el 13 dic.. 2017.

<sup>4</sup> "Debian - Wikipedia, la enciclopedia libre." https://es.wikipedia.org/wiki/Debian. Se consultó el 15 ene.. 2018.

<sup>5</sup> "VirtualBox - EcuRed." https://www.ecured.cu/VirtualBox. Se consultó el 15 ene.. 2018.

#### <span id="page-12-0"></span>**IPTABLES:**

Iptables es el componente más conocido del proyecto netfilter y es una herramienta que funciona en el espacio de usuario y que permite definir reglas para el filtrado y la modificación de paquetes TCP/IP que pasen por cualquiera de las interfaces de red de un equipo.<sup>6</sup>

<span id="page-12-1"></span>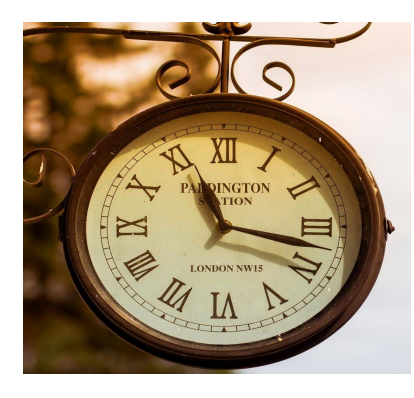

#### **CRON: CRONTAB**

En el sistema operativo Unix, cron es un administrador regular de procesos en segundo plano (demonio) que ejecuta procesos o guiones a intervalos regulares (por ejemplo, cada minuto, día, semana o mes). Los procesos que deben ejecutarse y la hora en la que deben hacerlo se especifican en el fichero crontab.

#### <span id="page-12-2"></span>**DNSMASQ:**

Proporciona servicios como caché DNS y como servidor DHCP. Como un servidor de nombres de dominio (DNS), puede almacenar en caché las consultas DNS para mejorar las velocidades de conexión a los sitios visitados anteriormente, y, como un servidor DHCP.<sup>7</sup>

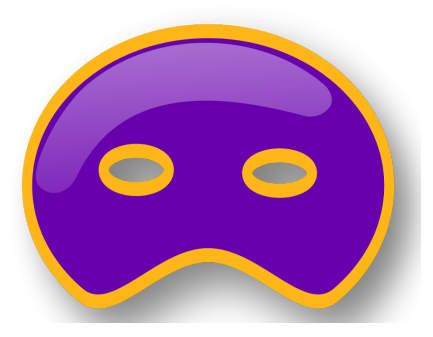

#### <span id="page-12-3"></span>**NSLOOKUP:**

Es un programa utilizado para saber si el DNS está resolviendo correctamente los nombres y las IPs. Se utiliza con el comando nslookup, que funciona tanto en

<span id="page-12-4"></span>Windows como en UNIX para obtener la dirección IP conociendo el nombre, y viceversa.<sup>8</sup>

#### **DIG:**

Esta herramienta viene en el paquete BIND (Berkeley Internet Name Domain) que es una implementación de protocolos DNS y sirve para diagnosticar problemas con los DNS. Por lo general se invoca de la siguiente forma:<sup>9</sup>

#### <span id="page-12-5"></span>**HOST:**

Permite realizar búsquedas en DNS.

<sup>6</sup> "NAT con iptables | Desde lo alto del Cerro." 9 ene.. 2009,

https://albertomolina.wordpress.com/2009/01/09/nat-con-iptables/. Se consultó el 16 ene.. 2018.

<sup>7</sup> "dnsmasq (Español) - ArchWiki." https://wiki.archlinux.org/index.php/Dnsmasq\_(Espa%C3%B1ol). Se consultó el 16 ene.. 2018.

<sup>8</sup> "Nslookup - Wikipedia, la enciclopedia libre." https://es.wikipedia.org/wiki/Nslookup. Se consultó el 17 ene.. 2018.

<sup>9</sup> "dig - Linux Comandos | francisconi.org." 16 ene.. 2015, http://francisconi.org/linux/comandos/dig. Se consultó el 17 ene.. 2018.

<span id="page-13-0"></span>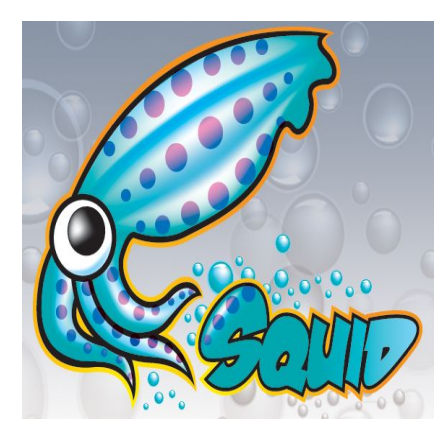

#### **SQUID:**

Squid es un servidor proxy para web con caché. Es una de las aplicaciones más populares y de referencia para esta función, software libre publicado bajo licencia GPL.

Reduce el ancho de banda y mejora los tiempos de respuesta mediante el almacenamiento en caché y la reutilización de páginas web solicitadas con frecuencia. Squid tiene amplios controles de acceso y es un excelente acelerador de servidores. 10

#### <span id="page-13-1"></span>**APACHE:**

Es un poderoso servidor web, cuyo nombre proviene de la frase inglesa "a patchy server" y es completamente libre, ya que es un software Open Source y con licencia GPL. Una de las ventajas más grandes de Apache, es que es un servidor web multiplataforma, es decir, puede trabajar con diferentes sistemas operativos y mantener su excelente rendimiento.

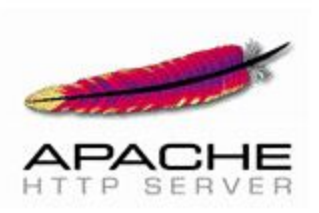

<sup>10</sup> "Find Squid Proxy Server - SquidProxy.org." https://squidproxy.org/. Se consultó el 19 ene.. 2018.

# <span id="page-14-0"></span>**DETALLES SOBRE LA CONSTRUCCIÓN DEL PROYECTO**

## **(pasos, comandos, artefactos, procedimientos)**

- <span id="page-14-1"></span>**● CREACIÓN DE AMBIENTE DE TRABAJO.**
- Descargar debian en su versión más reciente se encuentra en: https://www.debian.org/CD/http-ftp/ una imagen iso para hacer instalaciones del sistema operativo en Virtualbox.
- Instalar imagen iso de Debian en virtualbox, instalación mínima con entorno de escritorio tanto para el servidor como para sus clientes.

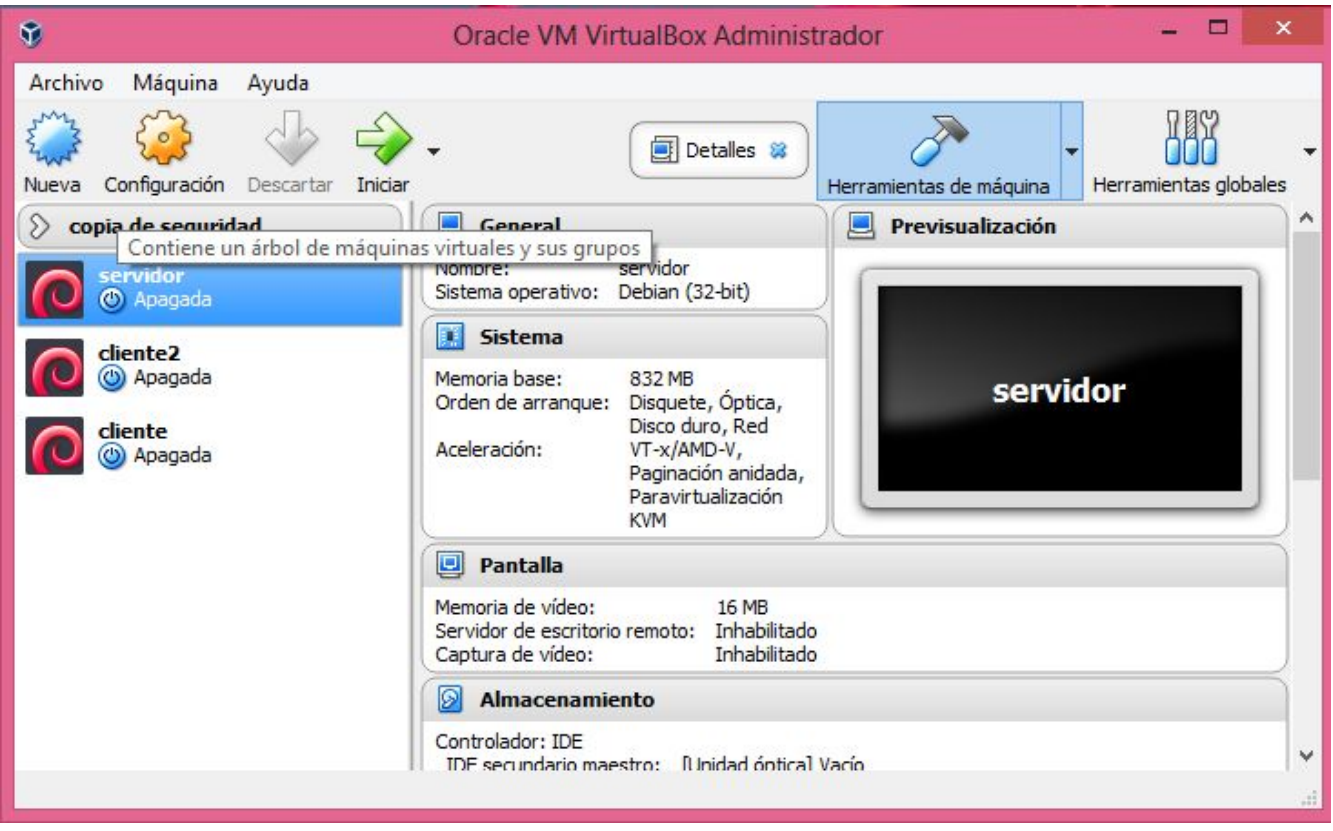

En servidor dejar 2 adaptadores de red una en modo puente y otra en red interna para compartir internet con sus clientes. los clientes tienen solo un adaptador de red en red interna. (verificar que cables estén conectado).

- Actualizar Los repositorios se encuentran en el archivo /etc/apt/sources.list para añadir o modificar debemos abrir el editor nano como root.

```
GNU nano 2.7.4
                         Fichero: /etc/apt/sources.list
#principal
deb http://debian.ues.edu.sv/debian/ stretch main contrib non-free
deb-src http://debian.ues.edu.sv/debian/ stretch main contrib non-free
#actualizaciones de stable
deb http://debian.ues.edu.sv/debian/ stretch-updates main contrib non-free
deb-src http://debian.ues.edu.sv/debian/ stretch-updates main contrib non-free
#seguridad
deb http://debian.ues.edu.sv/debian-security stretch/updates main contrib non-f$
deb-src http://debian.ues.edu.sv/debian-security stretch/updates main contrib n$
#retroadaptaciones para stable
deb http://debian.ues.edu.sv/debian stretch-backports main contrib non-free
deb-src http://debian.ues.edu.sv/debian/ stretch-backports main contrib non-free
```
- Actualizar lista de repositorios con: apt-get update
- <span id="page-15-0"></span>**● CONFIGURAR RED PARA MÁQUINAS VIRTUALES.**

Para ello consultar interfaces que tenemos con sus respectivas caracteristicas.

consultar con ifconfig

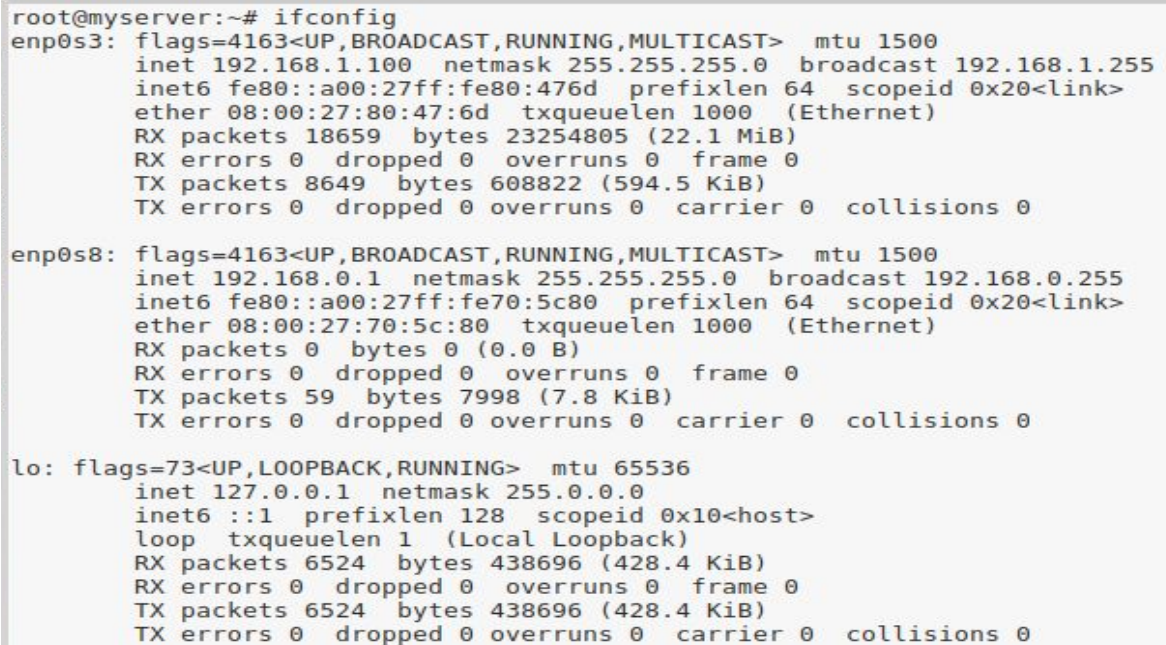

Se puede consultar también con ip addrees o ip add

```
root@myserver:~# ip address
1: lo: <LOOPBACK, UP, LOWER UP> mtu 65536 qdisc noqueue state UNKNOWN group defaul
t qlen 1
    link/loopback 00:00:00:00:00:00 brd 00:00:00:00:00:00
    inet 127.0.0.1/8 scope host lo
       valid_lft forever preferred_lft forever
    inet6 ::1/128 scope host
       valid_lft forever preferred_lft forever
2: enp0s3: <BROADCAST, MULTICAST, UP, LOWER UP> mtu 1500 qdisc pfifo fast state UP
group default qlen 1000
    link/ether 08:00:27:80:47:6d brd ff:ff:ff:ff:ff:ff
    inet 192.168.1.100/24 brd 192.168.1.255 scope global enp0s3
    valid_lft forever preferred_lft forever<br>inet6 fe80::a00:27ff:fe80:476d/64 scope link
       valid_lft forever preferred_lft forever
3: enp0s8: <BROADCAST, MULTICAST, UP, LOWER UP> mtu 1500 qdisc pfifo fast state UP
group default qlen 1000
    link/ether 08:00:27:70:5c:80 brd ff:ff:ff:ff:ff:ff
    inet 192.168.0.1/24 brd 192.168.0.255 scope global enp0s8
       valid_lft forever preferred_lft forever
    inet6 fe80::a00:27ff:fe70:5c80764 scope link
       valid lft forever preferred lft forever
root@myserver:~#
```
## <span id="page-16-0"></span>**● ASIGNAR IP ESTÁTICAS A LAS INTERFACES DE RED.**

En el fichero /etc/network/interfaces esta el archivo para configurar las interfaces de red de la siguiente manera:

Editar con nano y guardar:

GNU nano 2.7.4 Fichero: /etc/network/interfaces M This file describes the network interfaces available on your system  $\frac{1}{2}$  and how to activate them. For more information, see interfaces(5). source /etc/network/interfaces.d/\* # The loopback network interface auto lo iface lo inet loopback auto enp0s3 iface enp0s3 inet static address 192.168.1.100 netmask 255.255.255.0 gateway 192.168.1.1 auto enp0s8 iface enp0s8 inet static address 192.168.0.1 natmask 255.255.255.0 gateway 192.168.1.100

Desactivamos y activamos las configuraciones permanentes de interfaces de red con los siguientes comandos:

ifdown enp0s3 ifup enp0s3

Reiniciar la red con el comando /etc/init.d/networking restart y comprobar que la configuración de red es como la necesitamos.

ip add.

Para las maquinas cliente ya que estas solo disponen de un adaptador de red, en red interna dejar las configuraciòn que trae por defecto ya que posteriormente se encargara de eso el servidor DHCP.

## <span id="page-17-0"></span>**● COMPARTIR INTERNET CON CLIENTES.**

NAT con iptables

Hacemos un proceso de Nateo para ello creamos el siguiente script y lo correremos:

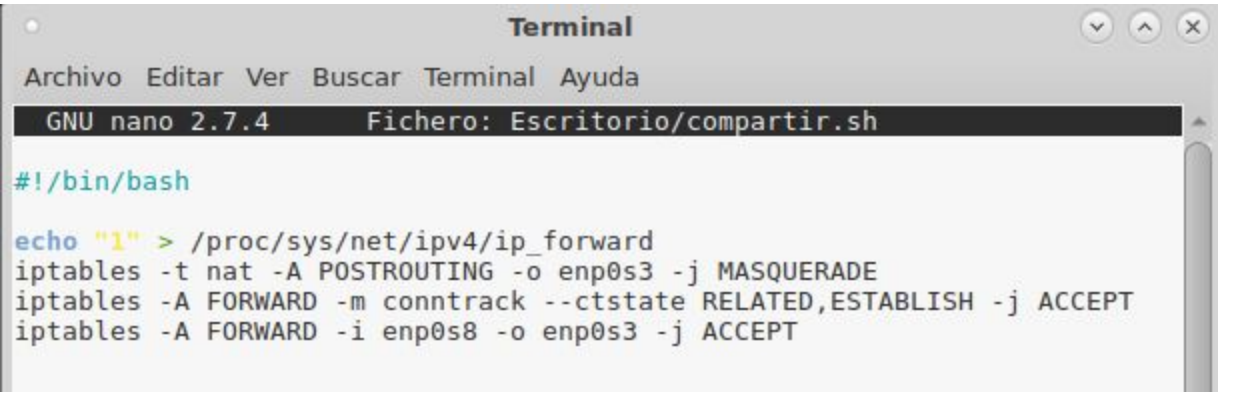

- Con este script le dice a Debian que se comporte como un enrutador. cambiamos el valor binario del fichero /proc/sys/net/ipv4/ip\_forward a "1".
- Iptables manipular la tabla nat en la cola de post enrutamiento en la interfaz WAN enp0s3 (internet) y que haga traducciones de tip NAT (MASQUERADE).
- Iptables todo lo que llega a la cola forward le siga el rastro a la conección con RELATED,ESTABLISH lo acepte.
- Iptables todo lo que llegue a la cola forward desde la interfaz LAN (red interna) enp0s8 hacia la interfaz WAN enp0s3 (internet) lo acept.

## <span id="page-18-0"></span>**● EJECUTAR SCRIPT AL INICIAR O REINICIAR LA PC.**

- Para ello instalar el programa CRON probablemente por defecto se encuentre instalado.

apt-get install cron

- editar el fichero /etc/crontab

nano /etc/crontab

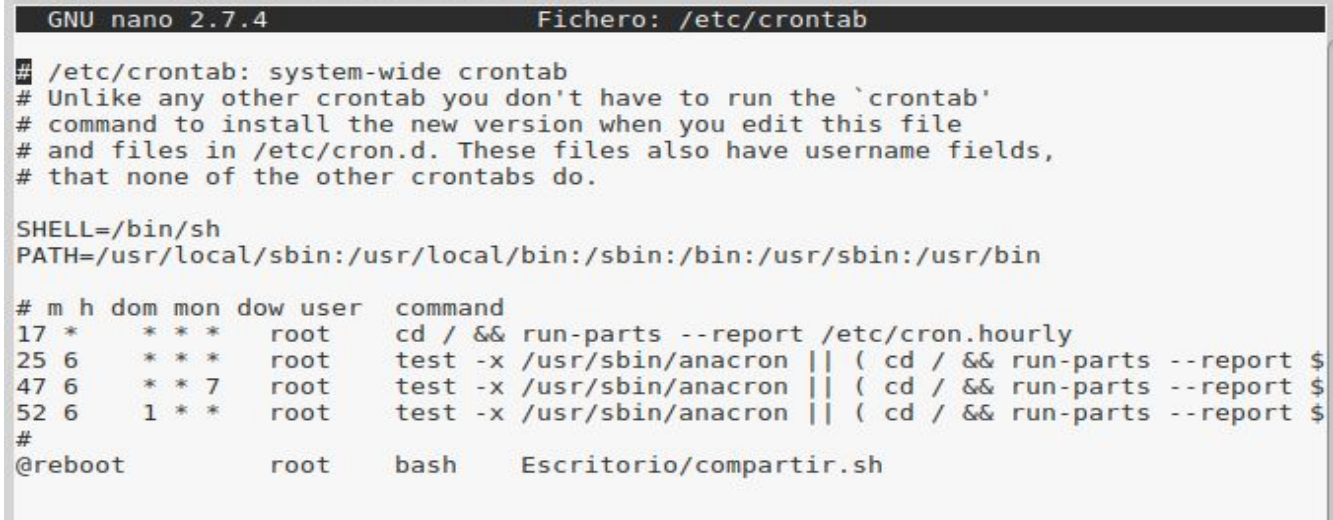

En este fichero se puede agregar una linea al final con la que se define el momento en el que ejecuta un comando establecido. En este archivo se define el usuario con el que CRON ejecuta cierta tarea.

cuando se vuelva a reiniciar la pc se ejecuta una vez el proceso en el script Escritorio/compartir.sh

#### <span id="page-19-0"></span>**● INSTALAR Y CONFIGURAR UN SERVIDOR DHCP.**

apt-get install dnsmasq

Para configurar dnsmasq como DHCP.

- Establecer la interfaz con la que dnsmasq resolver peticiones de los clientes que soliciten direcciones IP para ello editar el fichero /etc/dnsmasq.conf

nano /etc/dnsmasq.conf

Archivo Editar Ver Buscar Terminal Ayuda

GNU nano 2.7.4

Fichero: /etc/dnsmasq.conf

# If you want dnsmasq to change uid and gid to something other # than the default, edit the following lines.  $#user=$  $#$ group= # If you want dnsmasq to listen for DHCP and DNS requests only on # specified interfaces (and the loopback) give the name of the # interface (eg eth0) here. # Repeat the line for more than one interface. interface=enp0s8 # Or you can specify which interface not to listen on #except-interface= # Or which to listen on by address (remember to include 127.0.0.1 if

- Editar la linea que dice #interface=
- Borrar el numeral y especificar interfaz en el caso:

interface=enp0s8

Que és la interfaz de LAN (área local).

Por defecto, DHCP está desactivado. Esto es una buena cosa, ya que puedes derribar cualquier red a la que estés conectado si no tienes cuidado. Para habilitarlo, al menos habrá que editar una línea en el archivo /etc/dnsmasq.conf que tambien sirve para establecer el rango de ip que distribuirán las direcciones IP y el tiempo de alquiler.

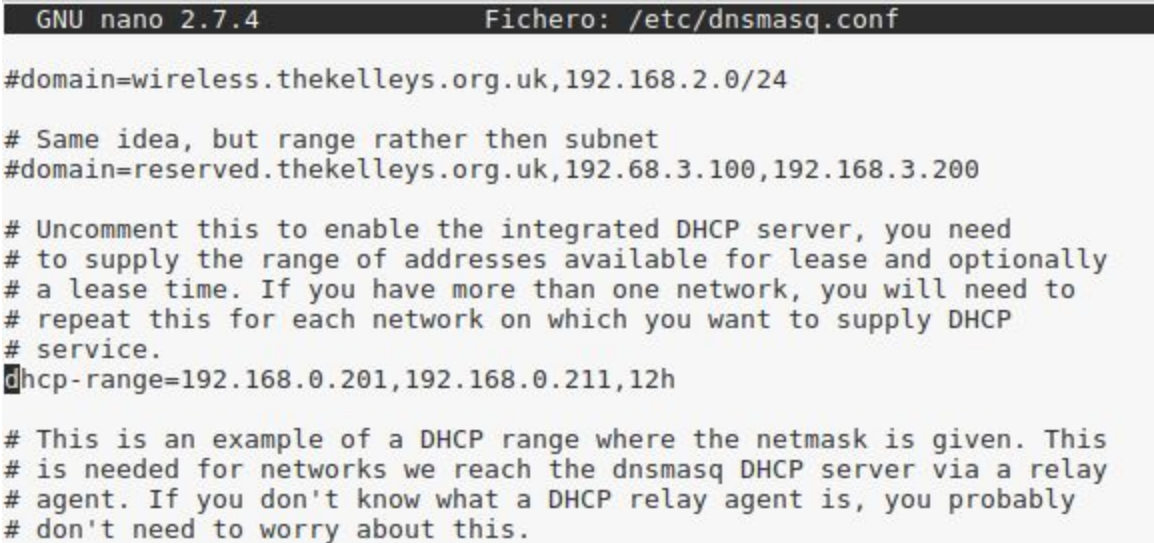

En el proyecto solo distribuirán 11 direcciones IP con un tiempo de alquiler de 12 horas.

dhcp-range=192.168.0.201,192.168.0.211,12h

Reiniciar servicio DNSMASQ.

/etc/init.d/dnsmasq restart

En el cliente ejecutamos:

dhclient -v

Para recibir una IP y una máscara de red del rango y bloque de direcciones que nos ofrece el servidor DHCP.

<span id="page-21-0"></span>De esta manera se tiene un servicio DHCP resolviendo peticiones.<sup>11</sup> Esta configuración es muy util y pensada para intranet pequeñas.

## **● CONFIGURAR UN SERVIDOR DNS.**

Para que dnsmasq pueda ser un servidor caché DNS, es necesario que nuestro servidor tenga en el archivo de /etc/resolv.conf configurado al menos un servidor DNS externo. Normalmente los servidores DNS externos nos los proporciona el operador de telecomunicaciones que nos da servicio de Internet.

- Agregar al script compartir.sh para que cuando se reinicie la pc tambien tenga en cuenta escribir el fichero /etc/resolv.conf el servidor DNS 8.8.8.8 de google.com

```
\Diamond compartir.sh \times#!/bin/bash
echo "1" > /proc/sys/net/ipv4/ip forward
iptables -t nat -A POSTROUTING -o enp0s3 -j MASQUERADE
iptables -A FORWARD -m conntrack --ctstate RELATED, ESTABLISH -j ACCEPT
iptables -A FORWARD -i enp0s8 -o enp0s3 -j ACCEPT
echo "nameserver 8.8.8.8" > /etc/resolv.conf
```
- Comprobar que el DNS de google está funcionando en nuestra pc.

nslookup www.uls.edu.sv

<sup>11</sup> "HowTo/dnsmasq - Debian Wiki." 21 ene.. 2016, https://wiki.debian.org/HowTo/dnsmasq. Se consultó el 17 ene.. 2018.

Responde de la siguiente manera la petición: con la direcciòn IP del nombre de dominio de www.uls.edu.sv

**Terminal** Archivo Editar Ver Buscar Terminal Ayuda root@myserver:~# nslookup www.uls.edu.sv Server: 8.8.8.8 Address: 8.8.8.8#53 Non-authoritative answer: www.uls.edu.sv canonical name = uls.edu.sv. Name: uls.edu.sv Address: 72.249.68.209 root@myserver:~#

También se pueden hacer pruebas con host y dig.

root@myserver:~# host www.uls.edu.sv www.uls.edu.sv is an alias for uls.edu.sv. uls.edu.sv has address 72.249.68.209 uls.edu.sv mail is handled by 10 aspmx3.googlemail.com. uls.edu.sv mail is handled by 1 aspmx.l.google.com. uls.edu.sv mail is handled by 5 alt1.aspmx.l.google.com. uls.edu.sv mail is handled by 5 alt2.aspmx.l.google.com. uls.edu.sv mail is handled by 10 aspmx2.googlemail.com. root@myserver:~# dig www.uls.edu.sv : <<>> DiG 9.10.3-P4-Debian <<>> www.uls.edu.sv ;; global options: +cmd ;; Got answer: ;; ->>HEADER<<- opcode: QUERY, status: NOERROR, id: 47021 ;; flags: qr rd ra; QUERY: 1, ANSWER: 2, AUTHORITY: 0, ADDITIONAL: 1 ;; OPT PSEUDOSECTION: ; EDNS: version: 0, flags:; udp: 512 ;; QUESTION SECTION: ; www.uls.edu.sv. IN А ;; ANSWER SECTION: uls.edu.sv. www.uls.edu.sv. 2100 **IN** CNAME uls.edu.sv. 72.249.68.209 2100 IN A ;; Query time: 88 msec ;; SERVER: 8.8.8.8#53(8.8.8.8) ;; WHEN: Wed Jan 17 00:11:44 CST 2018 ;; MSG SIZE rcvd: 73

DNSMASQ también nos sirve para usar un servidor DNS local, En este punto, ya tendremos en nuestro servidor un servidor DNS caché funcionando. Para probar su funcionamiento, configuraremos el archivo /etc/resolv.conf del resto de los PCs de nuestra red pero en lugar de indicar el DNS de google (8.8.8.8) indicaremos el nuestro 192.168.0.1 ya que nuestro servidor tiene la IP estática, lo añadiremos en el archivo /etc/resolv.conf de cada PC.

nano /etc/resolv.conf

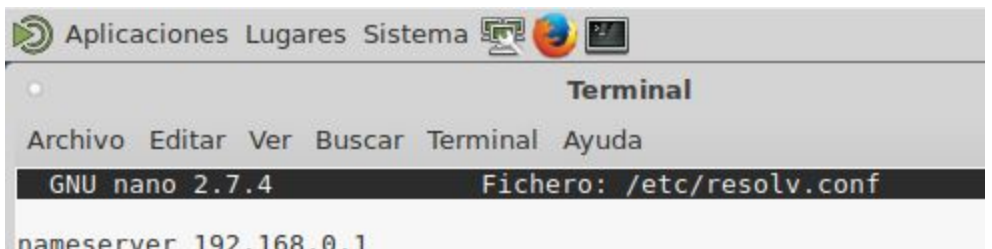

Al igual que hicimos con nuestro cliente podemos comprobar haciendo peticiones de tipo DNS con los comandos nslookup, host y dig si nuestro servidor funciona nos respondera con IP de dichas peticiones. aunque es recomendable introducir también un segundo DNS externo por si este falla.

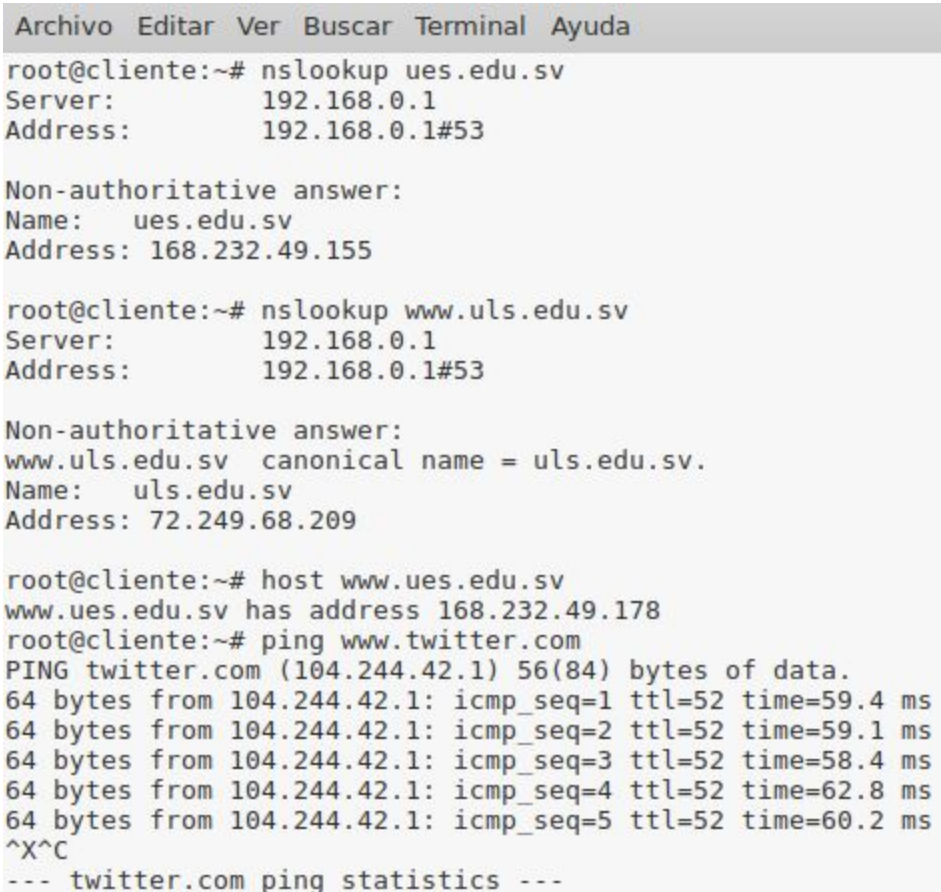

Pruebas nslookup salir a internet desde red interna, ues.edu.sv, www.uls.edu.sv, host www.ues.edu.sv, ping a www.twitter.com desde cliente.

root@myserver:~# host www.uls.edu.sv www.uls.edu.sv is an alias for uls.edu.sv. uls.edu.sv has address 72.249.68.209 uls.edu.sv mail is handled by 10 aspmx3.googlemail.com.<br>uls.edu.sv mail is handled by 1 aspmx.l.google.com. uls.edu.sv mail is handled by 5 alt1.aspmx.l.google.com. uls.edu.sv mail is handled by 5 alt2.aspmx.l.google.com.<br>uls.edu.sv mail is handled by 10 aspmx2.googlemail.com. root@myserver:~# dig www.uls.edu.sv ; <<>> DiG 9.10.3-P4-Debian <<>> www.uls.edu.sv ;; global options: +cmd ;; Got answer: ;; ->>HEADER<<- opcode: QUERY, status: NOERROR, id: 47021<br>;; flags: qr rd ra; QUERY: 1, ANSWER: 2, AUTHORITY: 0, ADDITIONAL: 1 ;; OPT PSEUDOSECTION: ; EDNS: version: 0, flags:; udp: 512 ;; QUESTION SECTION: ; www.uls.edu.sv. **TN**  $\mathsf{A}$ ;; ANSWER SECTION: 2100 IN CNAME uls.edu.sv.<br>2100 IN A 72.249.68.2 www.uls.edu.sv. uls.edu.sv. 72.249.68.209 ;; Query time: 88 msec ;; SERVER: 8.8.8.8#53(8.8.8.8) ;; WHEN: Wed Jan 17 00:11:44 CST 2018 ;; MSG SIZE rcvd: 73

host www.uls.edu.sv dig a www.uls.edu.sv desde cliente.

Con Servidor DNS funcionando editar el archivo /etc/hosts del servidor, para que nuestro servidor DNS resuelva los nombres y las ip de nuestra red. de esta manera DNSMASQ hace que este fichero funcione también como un DNS maestro.

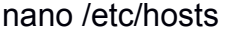

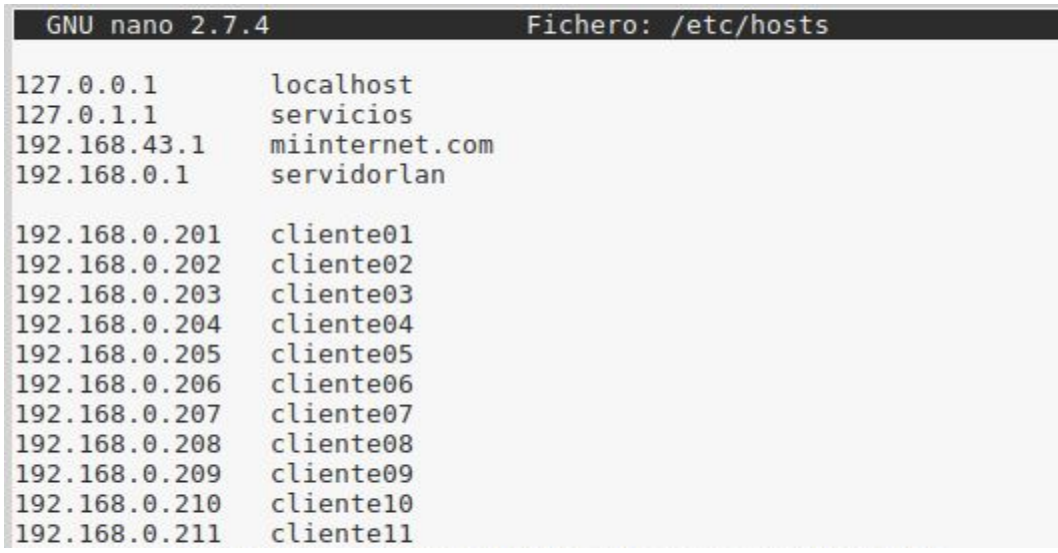

Definir nombres del loopback (localhost), del hostname, para los adaptadores de red de nuestra interfaz WAN y LAN y para cada máquina cliente para las IP que son arrendadas por nuestro servidor DHCP.

Al realizar cambios en el fichero /etc/hosts reiniciar los servicios de DNSMASQ con el comando:

/etc/init.d/dnsmasq restart

Archivo Editar Ver Buscar Terminal Ayuda root@cliente:~# dig servidorlan ; <<>> DiG 9.10.3-P4-Debian <<>> servidorlan ;; global options: +cmd ;; Got answer: ;; ->>HEADER<<- opcode: QUERY, status: NOERROR, id: 6859 ;; flags: qr aa rd ra; QUERY: 1, ANSWER: 1, AUTHORITY: 0, ADDITIONAL: 1 ;; OPT PSEUDOSECTION: ; EDNS: version: 0, flags:; udp: 4096 ;; QUESTION SECTION: ; servidorlan. **IN** Α ;; ANSWER SECTION: servidorlan.  $\Theta$ **IN**  $\overline{A}$ 192.168.0.1 ;; Query time: 0 msec ;; SERVER: 192.168.0.1#53(192.168.0.1) ;; WHEN: Wed Jan 17 01:33:37 CST 2018 ;; MSG SIZE rcvd: 56 root@cliente:~# nslookup servidorlan Server: 192.168.0.1 Address: 192.168.0.1#53 Name: servidorlan Address: 192.168.0.1

dig servidorlan nslookup servidorlan

De esta manera se tiene un servicio DNS resolviendo peticiones. Esta configuración es muy util y pensada para intranet pequeñas y facilmente configurable. para redes con grado mas alto de complejidad se recomienda utilizar BIND9.<sup>12</sup>

<sup>&</sup>lt;sup>12</sup> "Servidor DNS y DHCP sencillo con dnsmasq | Redes Linux."

http://www.ite.educacion.es/formacion/materiales/85/cd/linux/m2/servidor\_dns\_y\_dhcp\_sencillo\_con\_dnsmasq.h tml. Se consultó el 17 ene.. 2018.

# **INSTALACIÓN Y CONFIGURACIÓN DE UN PROXY**

<span id="page-26-0"></span>Para instalación servidor proxy squid podemos hacerlo de la siguiente ejecutar:

#### **apt-get install squid**

Cambiamos de directorio a /etc/squid

#### **cd /etc/squid**

Primero realizamos una copia de respaldo para el archivo de configuración para guardar la configuración por defecto por cualquier error en el proceso de configuración:

#### **cp /squid.conf /squid.conf.backup**

#### a

Para configurar abrimos el editor nano o el archivo donde realizaremos las configuraciones:

#### **nano squid.conf**

En la linea que dice que **http\_port 3128**

Indica que por defecto Proxy Squid escucha por este puerto la configuraciones en este caso Listas de control de acceso (ACL).

Estas se definen de la siguiente manera:

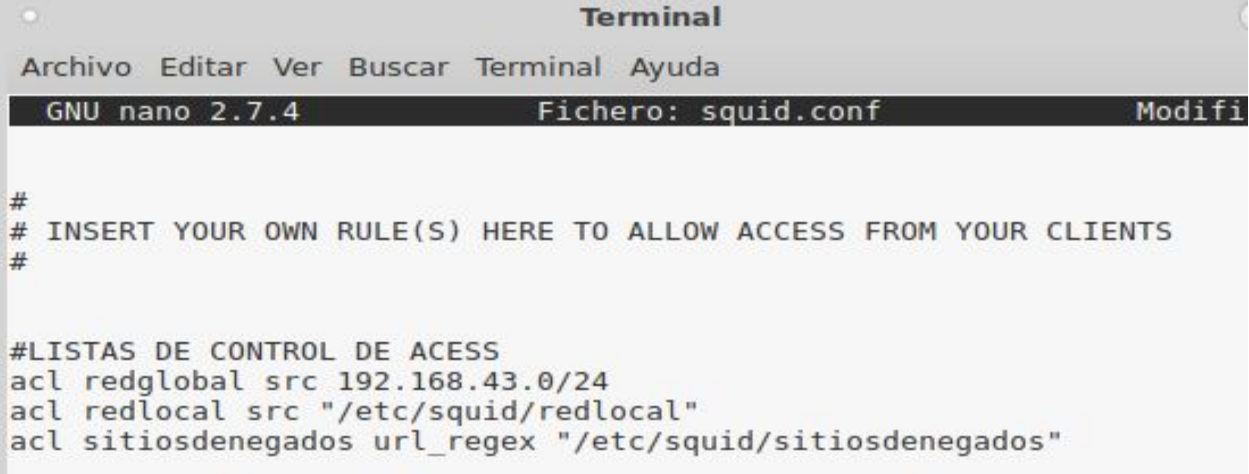

**acl redglobal src 192.168.43.0/24** es el control de acceso para nuestra red WAN:

**acl redlocal src "/etc/squid/redlocal"** define la ruta en donde se encuentran las IP de nuestra red local.

**acl sitiosdenegados url\_regex "/etc/squid/sitiosdenegados"** define la ruta donde se encuentra la lista de sitios que seran bloqueados en nuestro servidor proxy squid.

las ACL que hemos indicado tienen el mismo nombre que los archivos de listas pero no es necesario en este caso se hace así para evitar confusión.

Pero estas listas por si solas no hacen nada.

Se tendra que definir el control de acceso HTTP para cada una de estas listas:

```
#LISTAS DE CONTROL DE ACESS
acl redglobal src 192.168.43.0/24
acl redlocal src "/etc/squid/redlocal"
acl sitiosdenegados url regex "/etc/squid/sitiosdenegados"
#HTTP ACESS
http access allow redglobal
http access allow redlocal !sitiosdenegados
```
Abajo de las acl se crea lo que son http\_access con estas bloquean (deny) o permiten (allow) las listas de control de acceso que proxy está escuchando.

**http\_access allow redglobal** permite acceso a nuestra redglobal (192.168.43.0/24) al squid proxy.

**http\_access allow redlocal !sitiosdenegados** permite el acceso a nuestra redlan (192.168.0.0/24) que esta espeficida en el archivo externo "/etc/squid/redlocal" y acepción de las lista de control de acceso que está en "/etc/squid/sitiosdenegados"

También descomentar esta línea que por defecto esta comentada, que deniega las solicitudes a ciertos puertos inseguros

#### **#http\_access deny !Safe\_ports**

Por último descomentar las configuraciones de caché

#### c**ache\_mem 256 MB**

**cache\_dir ufs /var/spool/squid 1000 16 256** (Agregar más dependiendo la capacidad de la máquina física)

Eso seria todo en las configuraciones del archivo /etc/squid/squid.conf recordemos que también tenemos un backup.

Posteriormente reiniciamos el servicio de squid como lo hacemos con los demás servicios en linux.

Crear el fichero que tiene las IP de nuestra red local para la ACL "redlan" que tienen acceso al proxy

#### **nano redlocal**

Crear el fichero que tiene las paginas o nombres de dominio que conforman la ACL "sitiosdenegados"

#### **nano sitiosbloqueados**

GNU nano 2.7.4 Fichero: /etc/squid/redlocal 192.168.0.1/24 #adaptador de red enps08 estática 192.168.0.201/24 192.168.0.202/24 192.168.0.203/24 192.168.0.204/24 192.168.0.205/24 192.168.0.206/24 192.168.0.207/24 192.168.0.208/24 192.168.0.209/24 192.168.0.210/24 192.168.0.211/24 ш

También agregar la IP de la interfaz enp0s8

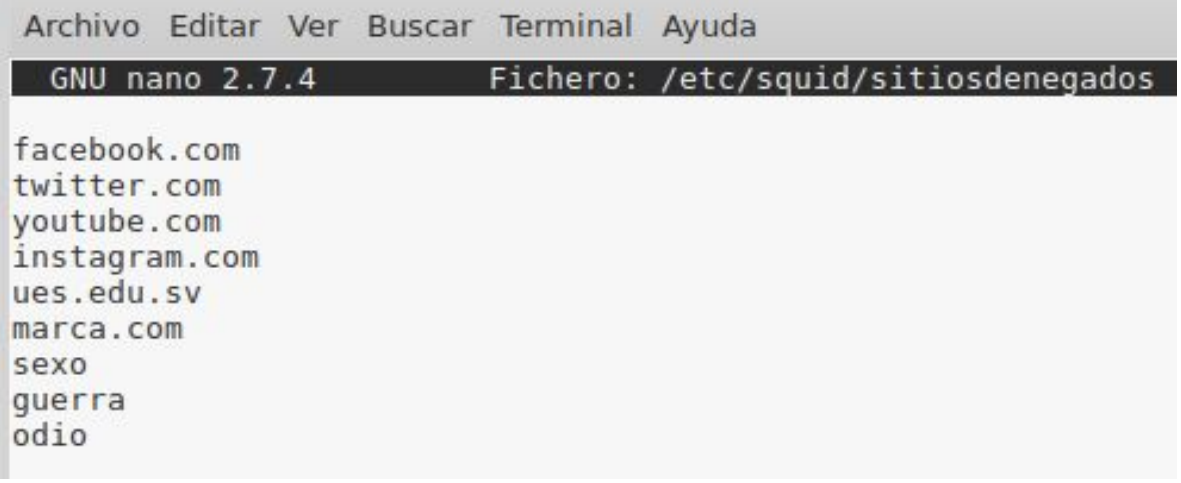

En este caso agregar algunas paginas para denegar el acceso a ellos.

## **/etc/init.d/squid restart**

ó también podemos elegir entre

## **service squid restart**

Configurar navegador cliente para que uso el squid

En el caso de Firefox **Preferencias, Configuración de conexión**

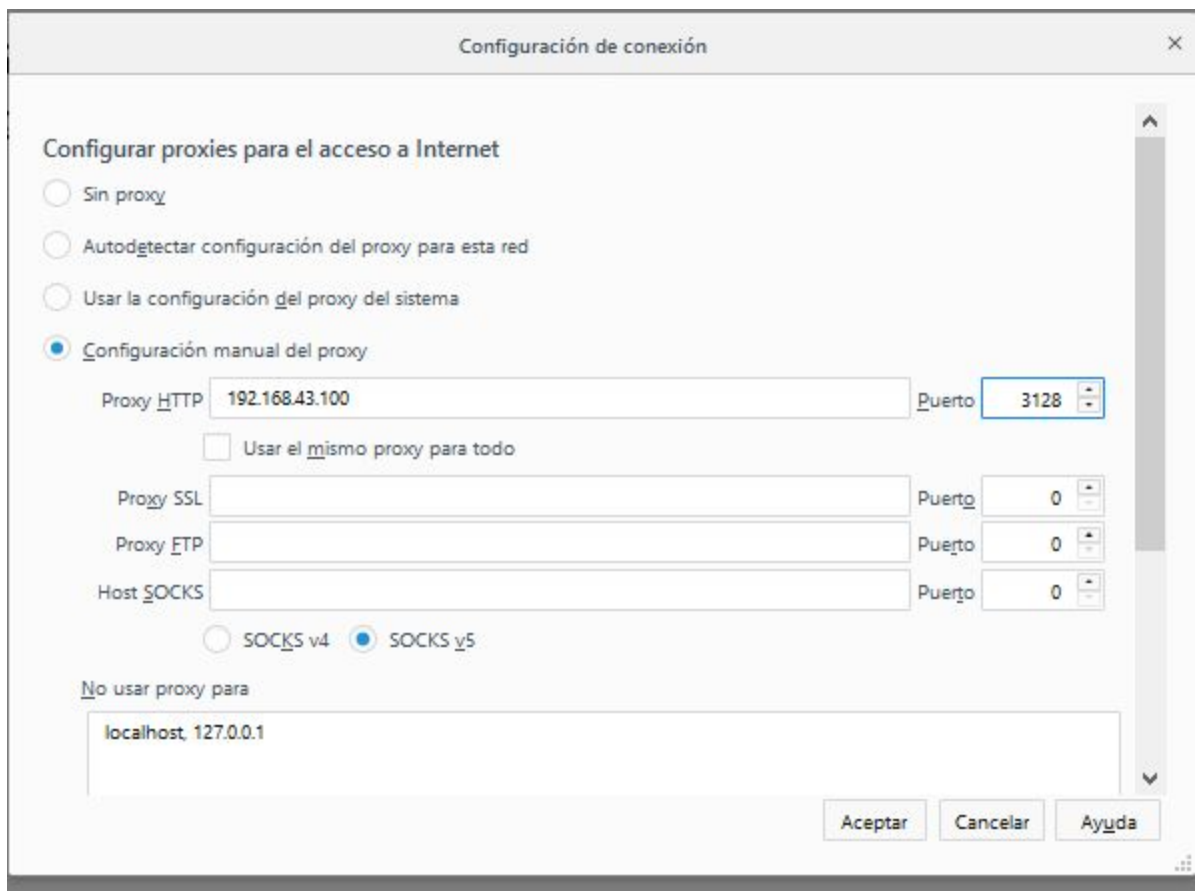

Pondremos la IP de nuestro servidor proxy 192.168.43.100 y usamos el mismo proxy para todo y aceptamos.

En el caso de Google Chrome vamos a Configuración, en la caja de busqueda pones proxy nos aparecera para abrir la configuración de proxy de nuestro sistema operativo eh igual pondremos ahí nuestra IP.

# **CONFIGURACIÓN DE IPTABLES COMO FIREWALL**

<span id="page-31-0"></span>La herramienta o programa IPTABLES ya esta por defecto instalada en el sistema debian 9 stretch pero es necesario la instalación de herramientas para el fácil desarrollo y comprenciòn de las siguientes configuraciones por lo tanto.

Instalación de herramientas necesarias para el desarrollo de un cortafuegos con IPTABLES:

#### **apt-get install nmap net-tools telnet**

Nmap: Es un programa de código abierto que sirve para efectuar rastreo de puertos<sup>13</sup> Net-tools. El paquete Net-tools contiene una colección de programas que forman la base del trabajo en red en Linux<sup>14</sup>

Lo que se gestiona de forma básica con **iptables** comprende lo siguiente:

Listar la reglas de bloqueo o acceso:

**iptables -L**

## **INPUT**(ENTRADAS)

Cambiar la política a bloquear todo el tráfico entrante **iptables -P INPUT DROP**

Cambiar la política a aceptar todo el tráfico entrante **iptables -P INPUT ACCEPT**

Escanear puertos TCP abiertos **nmap -n 192.168.0.1**

Agregar una regla para bloquear conexiones entrantes a un puerto especifico (puerto 80) **iptables -A INPUT -p tcp --destination-port 80 -j DROP**

Eliminar una regla para bloquear conexiones entrantes a un puerto especifico (puerto 80) **iptables -D INPUT -p tcp --destination-port 80 -j DROP**

Agregar una regla para bloquear conexiones entrantes a desde una IP específica **iptables -A INPUT -s 192.168.0.1 -j DROP**

Eliminar una regla para bloquear conexiones entrantes a desde una IP específica

<sup>13</sup> "Nmap - Wikipedia, la enciclopedia libre." https://es.wikipedia.org/wiki/Nmap. Se consultó el 19 ene.. 2018. <sup>14</sup> "Net-tools - Es.comp.os.linux." http://www.escomposlinux.org/lfs-es/lfs-es-5.0/appendixa/net-tools.html. Se consultó el 19 ene.. 2018.

#### **iptables -D INPUT -s 192.168.0.1 -j DROP**

Agregar una regla para bloquear todo un bloque de direcciones IP de una red. **iptables -A INPUT -s 192.168.0.1/24 -j DROP**

Eliminar una regla para bloquear todo un bloque de direcciones IP de una red. **iptables -D INPUT -s 192.168.0.1/24 -j DROP**

Mostrar en pantalla las reglas creadas para poder guardarlas. **iptables-save**

#### **OUTPUT**(SALIDAS)

Cambiar la política a bloquear todo el tráfico saliente **iptables -P OUTPUT DROP** 443 Cambiar la política a aceptar todo el tráfico saliente **iptables -P OUTPUT ACCEPT**

Agregar una regla para bloquear conexiones salientes a un puerto especifico (puerto 443) **iptables -A OUTPUT -p tcp --destination-port 443 -j DROP**

Eliminar una regla para bloquear conexiones salientes a un puerto especifico (puerto 4443) **iptables -D OUTPUT -p tcp --destination-port 443 -j DROP**

Eliminar una regla para bloquear conexiones salientes a desde una IP específica **iptables -D OUTPUT -s 192.168.0.1 -j DROP**

Agregar una regla para bloquear todo un bloque de direcciones IP de una red. **iptables -A OUTPUT -s 192.168.0.1/24 -j DROP**

Eliminar una regla para bloquear todo un bloque de direcciones IP de una red. **iptables -D OUTPUT -s 192.168.0.1/24 -j DROP**

## **OTROS CONCEPTOS**

Para borrar toda la configuración del firewall para volver a configurarlo de nuevo debemos teclear:

• iptables -F

Permitir firewall para que reenvíe el tráfico de la red local a través de internet. Para ello escribiremos:

• iptables -A FORWARD -i eth0 -o eth1 -j ACCEPT

Consultar los paquetes rechazados por iptables

Para saber los paquetes que iptables ha rechazado debemos teclear:

- iptables -N LOGGING
- iptables -A OUTPUT -p tcp -d www.facebook.com -j DROP
- iptables -A INPUT -p icmp –icmp-type echo-request -j DROP

Ejemplo:

- sudo ufw allow 1234/tcp (permite las conexiones del puerto 1234 en tcp)
- <span id="page-33-0"></span>• sudo ufw deny 4321/udp (bloquea las conexiones del puerto 4321 en udp)

## **INSTALACIÓN DE SERVIDOR WEB APACHE**

- Instalación

apt-get get install apache2

- Esto será suficiente para tener apache corriendo en nuestra red.

# <span id="page-33-1"></span>**INSTALACIÓN Y CONFIGURACIÓN DE UN SERVIDOR LDAP**

Para poder instalar LDAP en Linux tendremos que introducir el siguiente comando actualizamos.

(Como superusuario)

#### **apt-get update**

instalamos slapd y ldap-utils

#### **apt-get install slapd ldap-utils**

Una vez introducido el comando de instalación nos pedirá en un asistente la clave del administrador que le vamos a asignar para que pueda gestionarlo correctamente.

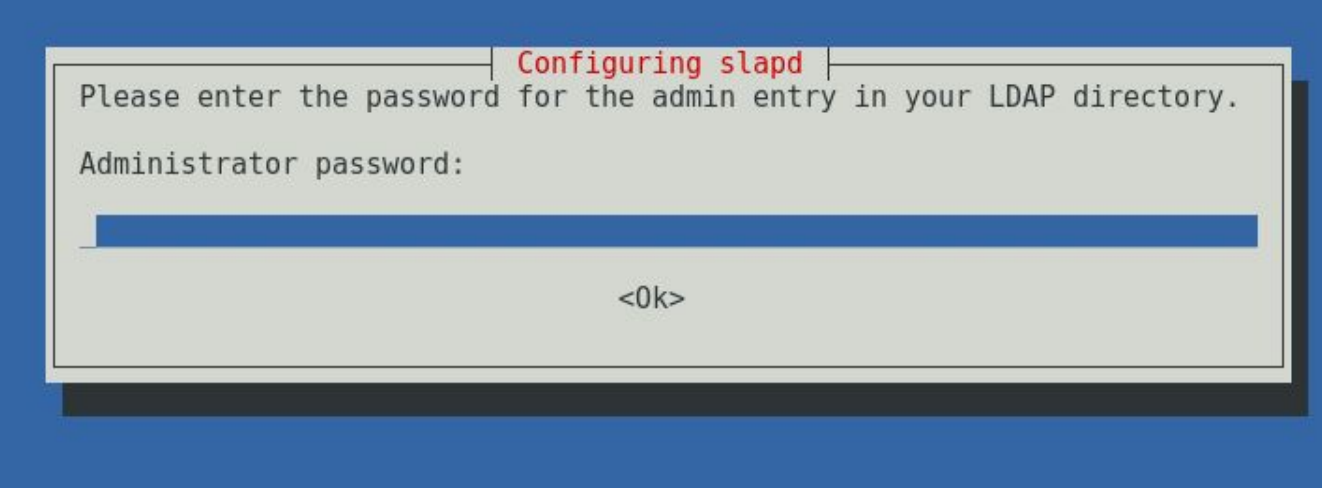

Acto seguido nos pedirá que confirmes la clave que hemos introducido (aunque de todos modos más adelante lo configuraremos todo de nuevo correctamente así que más adelante la tendremos que configurar de nuevo).

Una vez configurada la contraseña tendremos instalado el servicio LDAP y nos habra configurado automáticamente un directorio con dos entradas de LDAP que lo podremos ver con el siguiente comando.

#### **slapcat**

Hay que saber que cada entrada se etiqueta de manera única con la etiqueta dn (Distinguished Name) además si introducimos el siguiente comando podemos ver la cantidad de entradas de LDAP existentes.

#### **ldapsearch -x -h localhost**

A continuación procederemos a configurar nuestro LDAP y para ello vamos a introducir el siguiente comando.

#### **dpkg-reconfigure -plow slapd**

Una vez que hayamos ejecutado esta instrucción tendremos que indicar que deseamos realizar la configuración de LDAP para ello indicaremos que no deseamos omitir la configuración del servidor OpenLDAP.

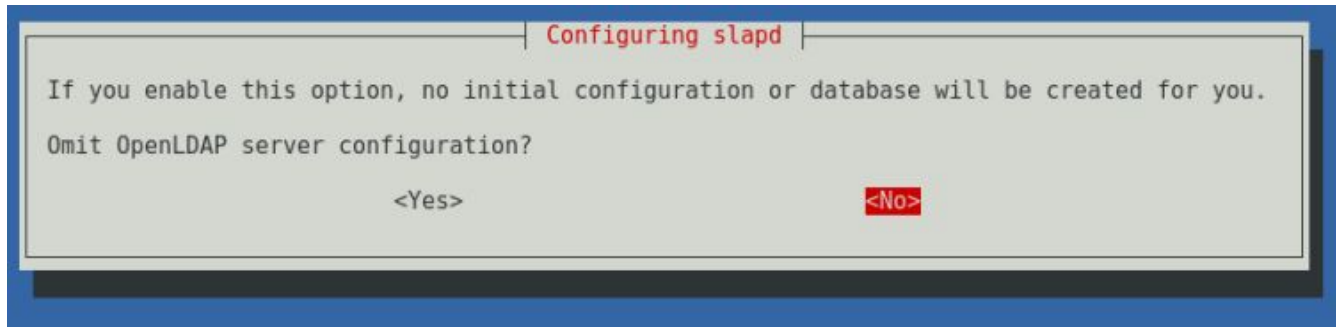

Seleccionamos No, procederemos a indicar nuestro nombre de dominio DNS siendo en nuestro caso servicios.net

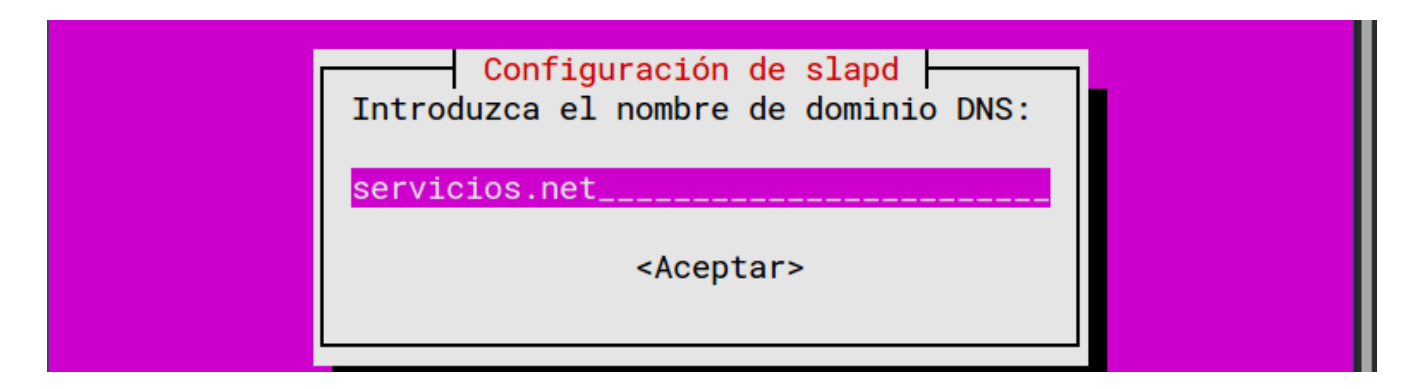

Seguidamente una vez indicado el nombre de dominio nos pedirá el nombre de la organización, siendo en nuestro caso Universidad Luterana Salvadoreña.

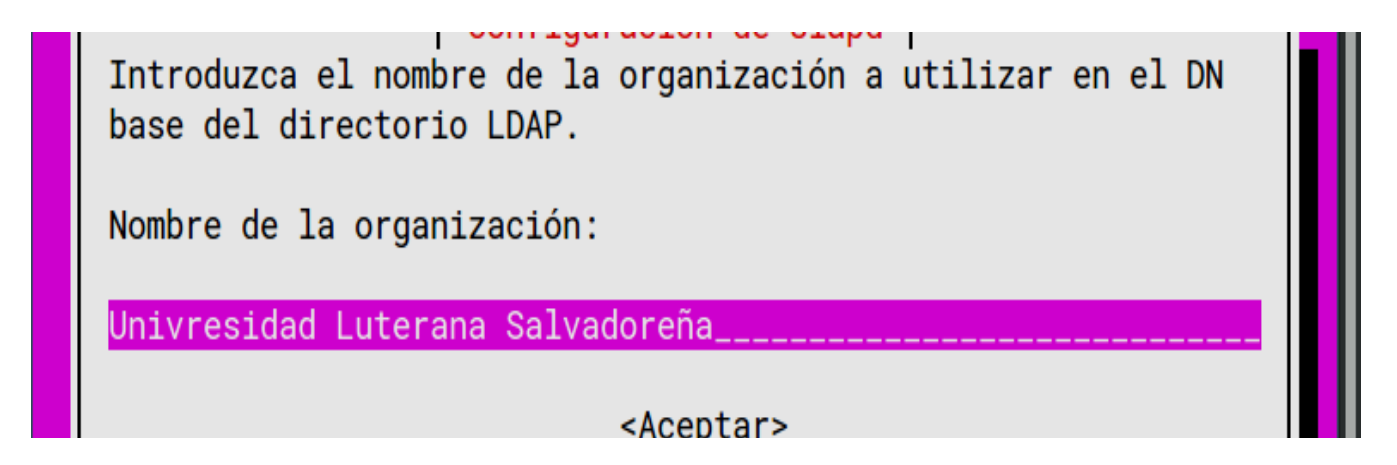

Acto seguido nos pedirá que le indiquemos una contraseña de administrador para tener nuestro LDAP seguro, esta contraseña es para lo mismo que nos pidió en el proceso de instalación pero como estamos reconfigurando nuestro LDAP pues la vamos a definir de nuevo.

Después de haber definido la contraseña tendremos que indicar el motor de base de datos que en nuestro caso vamos a dejar la opción que viene por defecto seleccionada que es MDB.

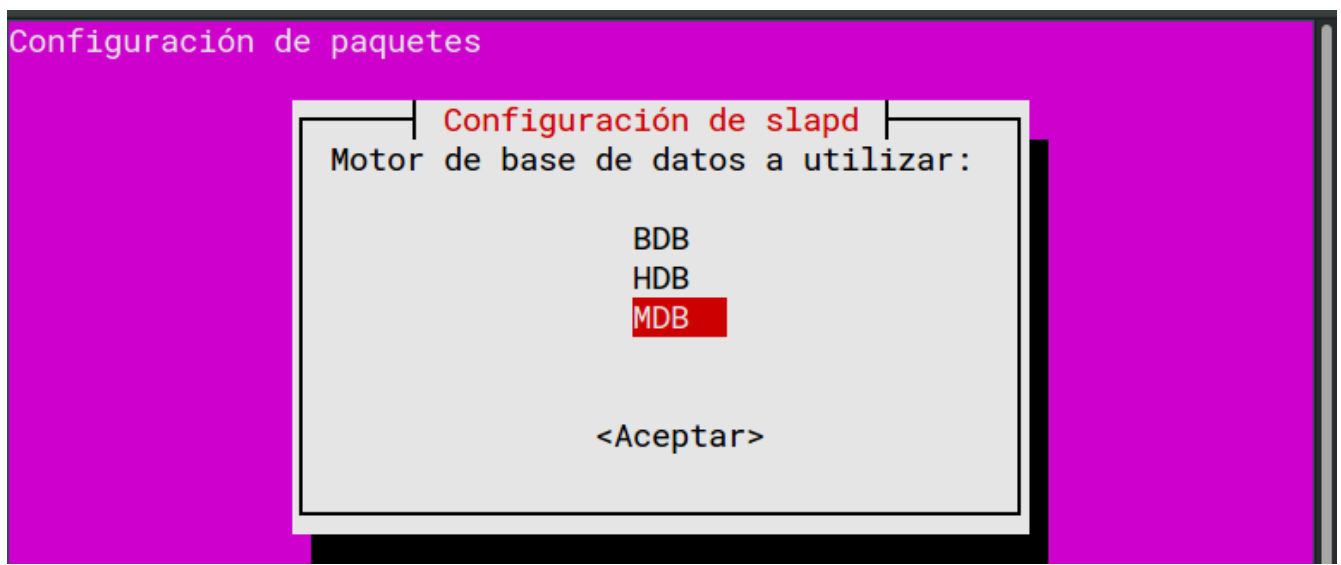

A continuación dejamos la opción por defecto en el apartado que nos indica que si deseamos que se elimine el directorio slapd de la base de datos cuando slapd sea eliminado, siendo esa opción por defecto que sea no, que no deseamos que se elimine.

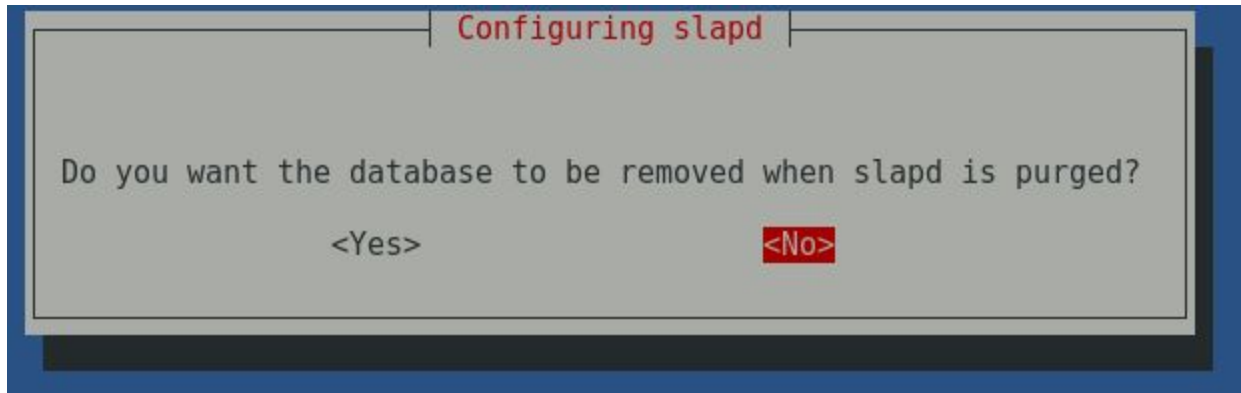

El la siguiente opción configurable definimos que si deseamos que se mueva el antiguo directorio dejando como opción la que viene por defecto que es si.

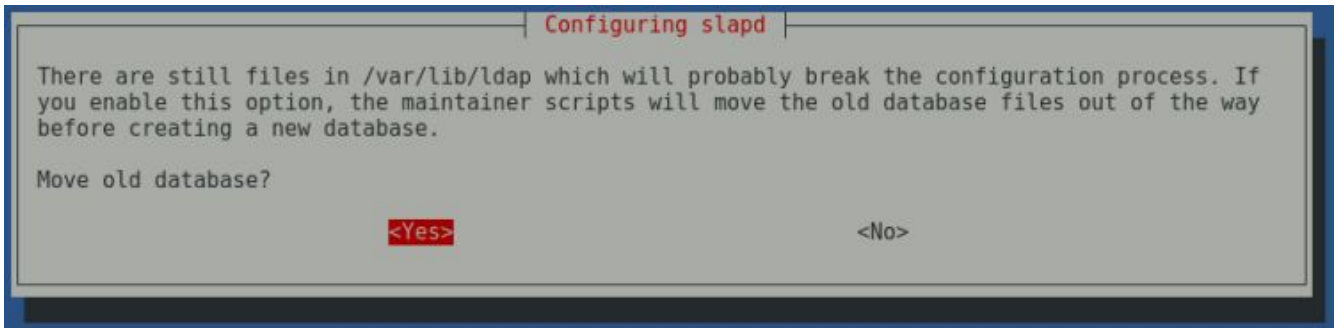

Una vez que ya hayamos definido todos estos parámetros, tendremos nuestro LDAP configurado correctamente. Para la comprobación de que lo configurado es correcto tendremos que volver a introducir el comando que hemos introducido anteriormente que es slapcat y comprobaremos como los cambios han sido aceptados.

root@servicios: /  $\Box$ root@servicios:/# slapcat 5a361409 ldif\_read\_file: checksum error on "/etc/ldap/slapd.d/cn=config.ldi dn: dc=servicios.dc=net objectClass: top objectClass: dcObject objectClass: organization o:: VW5pdnJlc21kYWQgTHV0ZXJhbmEgU2FsdmFkb3J1w4PCsWE= dc: servicios structuralObjectClass: organization entryUUID: 65f1ad1e-7742-1037-93c1-cba537aa88ea creatorsName: cn=admin,dc=servicios,dc=net createTimestamp: 20171217065105Z entryCSN: 20171217065105.596760Z#000000#000#000000 modifiersName: cn=admin,dc=servicios,dc=net modifyTimestamp: 20171217065105Z dn: cn=admin.dc=servicios.dc=net objectClass: simpleSecurityObject objectClass: organizationalRole cn: admin description: LDAP administrator userPassword:: e1NTSEF9K0F0ZjBzQ1A2Q2NJYkc0RWZkVXVVT2EwSXU2Q1NSM1M= structuralObjectClass: organizationalRole entryUUID: 65f2d158-7742-1037-93c2-cba537aa88ea creatorsName: cn=admin,dc=servicios,dc=net createTimestamp: 20171217065105Z entryCSN: 20171217065105.604475Z#000000#000#000000 modifiersName: cn=admin,dc=servicios,dc=net modifyTimestamp: 20171217065105Z

Cuando ya hayamos comprobado que todo esta correcto nos disponemos a realizar la creación de usuarios, grupos y unidades organizativas para ir poblando el LDAP.

## **Creación y configuración de Usuario, Grupos y U. Organizativas en LDAP.**

Los parámetros de configuración para poblar el LDAP se realizan a través de ficheros de texto plano cuya extensión es .ldif y dicha información es separada por una línea en blanco para que así se acepte los parámetros indicados. Mostrándose igual que lo muestra el comando slapcat.

Estos ficheros con esta extensión se cargan en el LDAP a través de un comando y además de ello podremos organizar los fichero como mas cómodo nos sean por ejemplo tener un fichero .ldif para cada tipo de información que va a almacenar siendo de la siguiente forma: usuario. Idig, grupos. Idif, u organizativas. Idif, que es como lo vamos a realizar en nuestro caso.

A continuación vamos a ir configurando los ficheros de forma escalonada empezando por las unidades organizativas, pasando por los grupos y terminando en los usuarios (todos estos ficheros los vamos a crear en el directorio personal).

#### **nano u\_organizativas.ldif**

dn: ou=People,dc=lopez,dc=gonzalonazareno,dc=org objectClass: top objectClass: organizationalUnit ou: People

#### **nano grupos.ldif**

dn: cn=Usuarios,ou=People,dc=lopez,dc=gonzalonazareno,dc=org objectClass: top objectClass: posixGroup gidNumber: 2000 cn: Usuarios

En el caso de los usuarios tendremos que indicar en la variable **userpassword** la contraseña cifrada que la tendremos que cifrar con el comando **slappasswd** y el resultado lo pegamos en ese campo. Ejemplo del comando:

#### **slappasswd -v**

New password: Re-enter new password: {SSHA}Z5CT5PNeCA1oPCqxxxoAH54SVZCSZnkw

Y en el caso de introducir las palabras o nombre con tildes tendremos que indicar dicho nombre codificado en base64 como suele ocurrir con el campo CN que es el nombre completo con apellidos, SN que es el apellido o el givenName que es el nombre de pila. Para ello tendremos que poner el nombre y los apellidos con el comando base64 y si deseamos hacer la codificación inversa tendremos que indicar el comando base64 -d y dicho resultado lo copiamos y pegamos en el fichero .ldif.

Ejemplo del comando: echo Rocio | base64 Um9jaW8gTMOzcGV6Cg== Este resultado tendremos que indicarlo con dos :: en la etiqueta deseada para así indicar que esta en base64.

#### **nano usuarios.ldif**

dn: uid=juanjo,ou=People,dc=lopez,dc=gonzalonazareno,dc=org objectClass: top objectClass: posixAccount

objectClass: inetOrgPerson objectClass: person cn:: SnVhbiBKb3PDqSBMw7NwZXogUm9sZMOhbgo= uid: juanjo uidNumber: 2001 gidNumber: 2000 homeDirectory: /home/nfs/juanjo loginShell: /bin/bash userPassword: {SSHA}LiKe/KvY1CgL5axLB7vEqbcIZ sn:: TMOzcGV6IJbTDoW4K mail: juanjo@gmail.com givenName: juanjo

Una vez creado todos los fichero de configuracion.ldif nos dispondremos a agregar los datos al LDAP y para ello utilizaremos el siguiente comando que nos permitirá añadir esta información, cuando introducimos el comando nos pedirá la clave del administrador del ldap para validar dicha introducción de datos.

- Introducción de datos de la unidad organizativa:
- ldapadd -x -D cn=admin,dc=lopez,dc=gonzalonazareno,dc=org -W -f u\_organizativas.ldif
- Introducción de datos del grupo:

## **ldapadd -x -D cn=admin,dc=lopez,dc=gonzalonazareno,dc=org -W -f grupos.ldif**

- Introducción de datos del usuario:
- ldapadd -x -D cn=admin,dc=lopez,dc=gonzalonazareno,dc=org -W -f usuario.ldif

Si deseamos eliminar algún usuario que hemos introducido tendremos que realizarlo de la siguiente manera (ldapdelete -x -D 'Usuario con permisos para poder eliminar' 'Objeto a eliminar' -W)

#### **ldapdelete -x -D 'cn=admin,dc=lopez,dc=gonzalonazareno,dc=org' 'uid=Juanjo,ou=People,dc=lopez,dc=gonzalonazareno,dc=org' -W**

Si deseamos realizar modificaciones en el ldap tendremos que realizarlo de la siguiente manera:

En este ejemplo vamos a realizar el cambio de directorio de usuario para el usuario rocio.

## **nano usuario2.ldif**

dn: uid=rocio,ou=People,dc=lopez,dc=gonzalonazareno,dc=org changetype:modify replace: homeDirectory homeDirectory: /home/nfs/rocio

#### ldapmodify -x -D 'cn=admin,dc=lopez,dc=gonzalonazareno,dc=org' -f usuario2 -W

Si deseamos realizar búsquedas se realiza de la siguiente manera: **ldapsearch -x -h mikey -b "dc=lopez,dc=gonzalonazareno,dc=org"**

Acto seguido para comprobar que todos los datos introducidos son los correctos y se han introducido nos dispondremos a introducir de nuevo el comando que ejecutamos anteriormente llamado slapcat para verificar la veracidad de los datos.

En el caso que deseemos realizar copias de seguridad de nuestro ldap siempre podremos redireccionar a un fichero el resultado de este comando para así tener en todo momento una copia del mismo.

# **INSTRUCCIONES USADAS EN EL PROYECTO**

<span id="page-41-0"></span>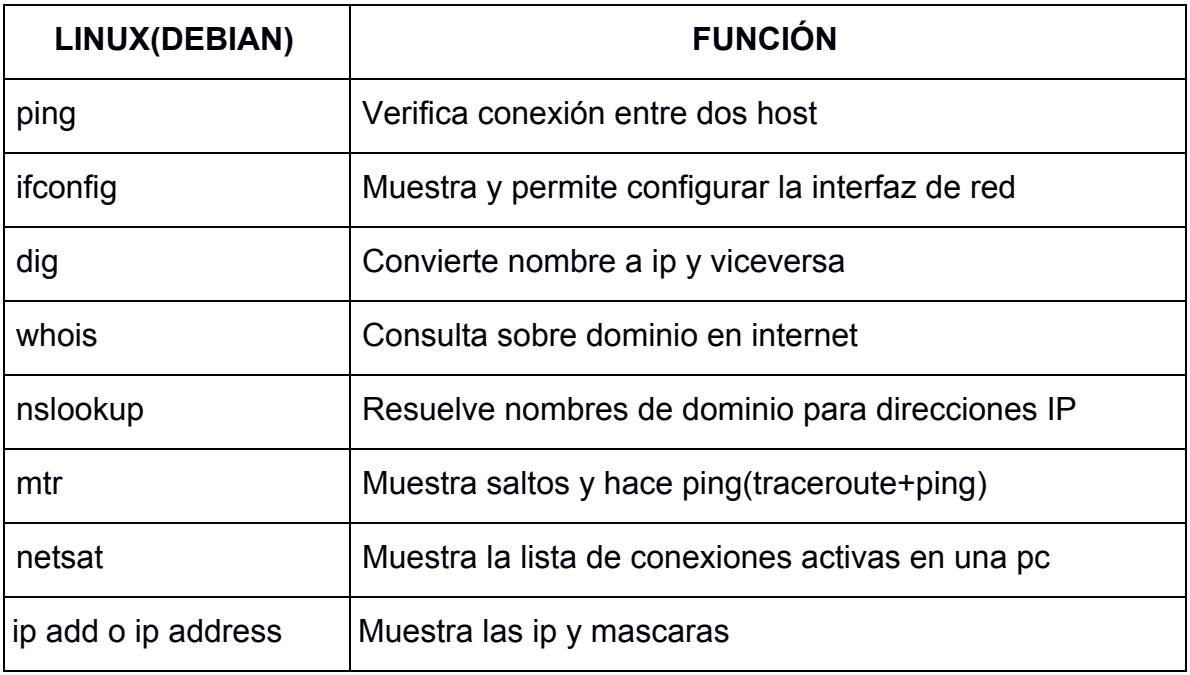

## **COSTO DEL PROYECTO**

## **DURACIÓN DE PROYECTO:**

<span id="page-42-0"></span>**Fecha de inicio el de julio del año 2017**

<span id="page-42-1"></span>**Fecha de finalización Enero del año 2017.**

#### **INVESTIGADORES:**

**José Luis Montecinos Segovia.**

<span id="page-42-2"></span>**Wilber Javier Serrano Menjivar.**

# **PRESUPUESTO:**

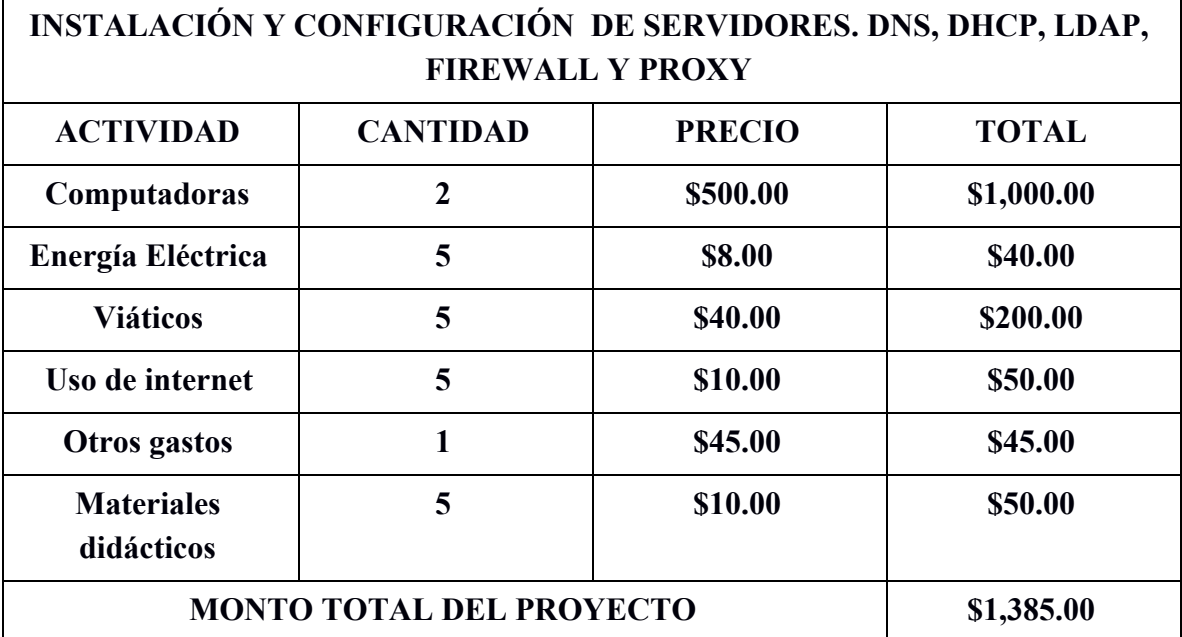

# <span id="page-43-0"></span>**CRONOGRAMA DE ACTIVIDADES**

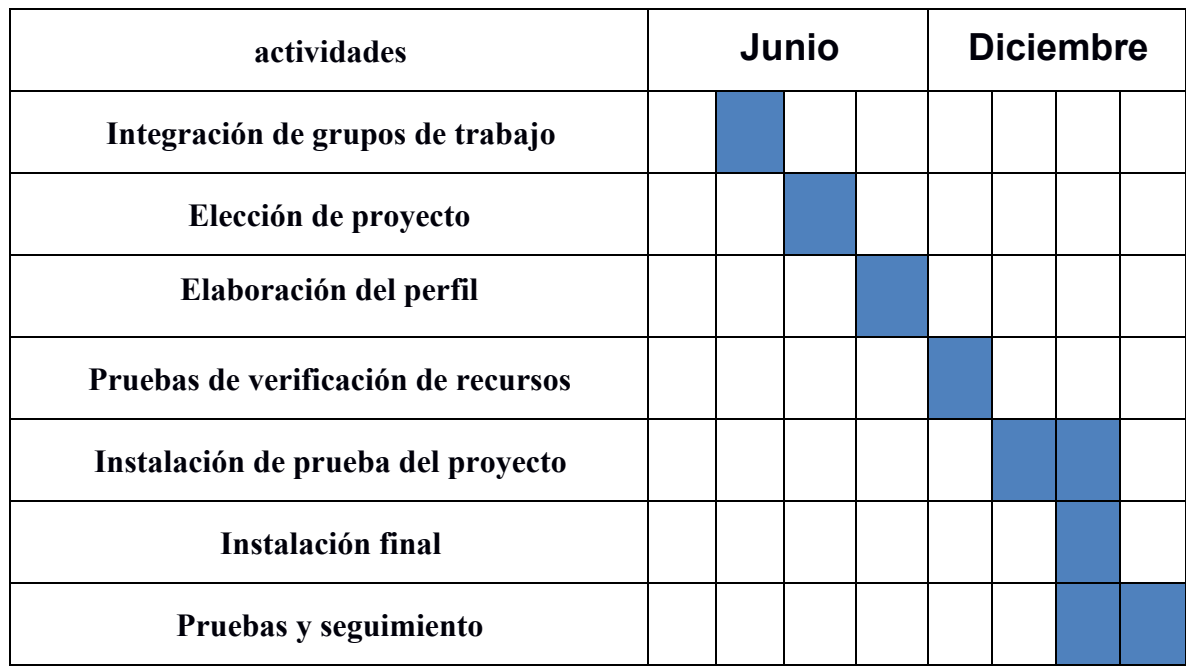

#### **CONCLUSIÓN:**

A lo largo de este proyecto aprendimos como estudiantes de la Universidad Luterana Salvadoreña la forma correcta de instalación y configuración de los servidores básicos para una red intranet, básicamente son en una red local en donde trabajan varias personas que comparten una misma finalidad laboral.También adquirimos habilidades de instalación de servicios, su función y como lo podemos configurar para tener una buena administración de servicios de red y cuales son las características de cada uno. La configuración de los servidores DHCP, DNS, LDAP, PROXYS Y FIREWALL la seguridad de nuestros equipos tecnológicos, concluimos que es de vital importancia de utilizar aprender a gestionar este tipo de servicios ya que sin ellos seria muy complicado lograr que el trabajo en una area de labores sea eficiente y eficaz para la gestión de los diversos servidores por su fácil manejo y configuración.

## **REFERENCIAS BIBLIOGRÁFICAS**

Enlaces de Internet:

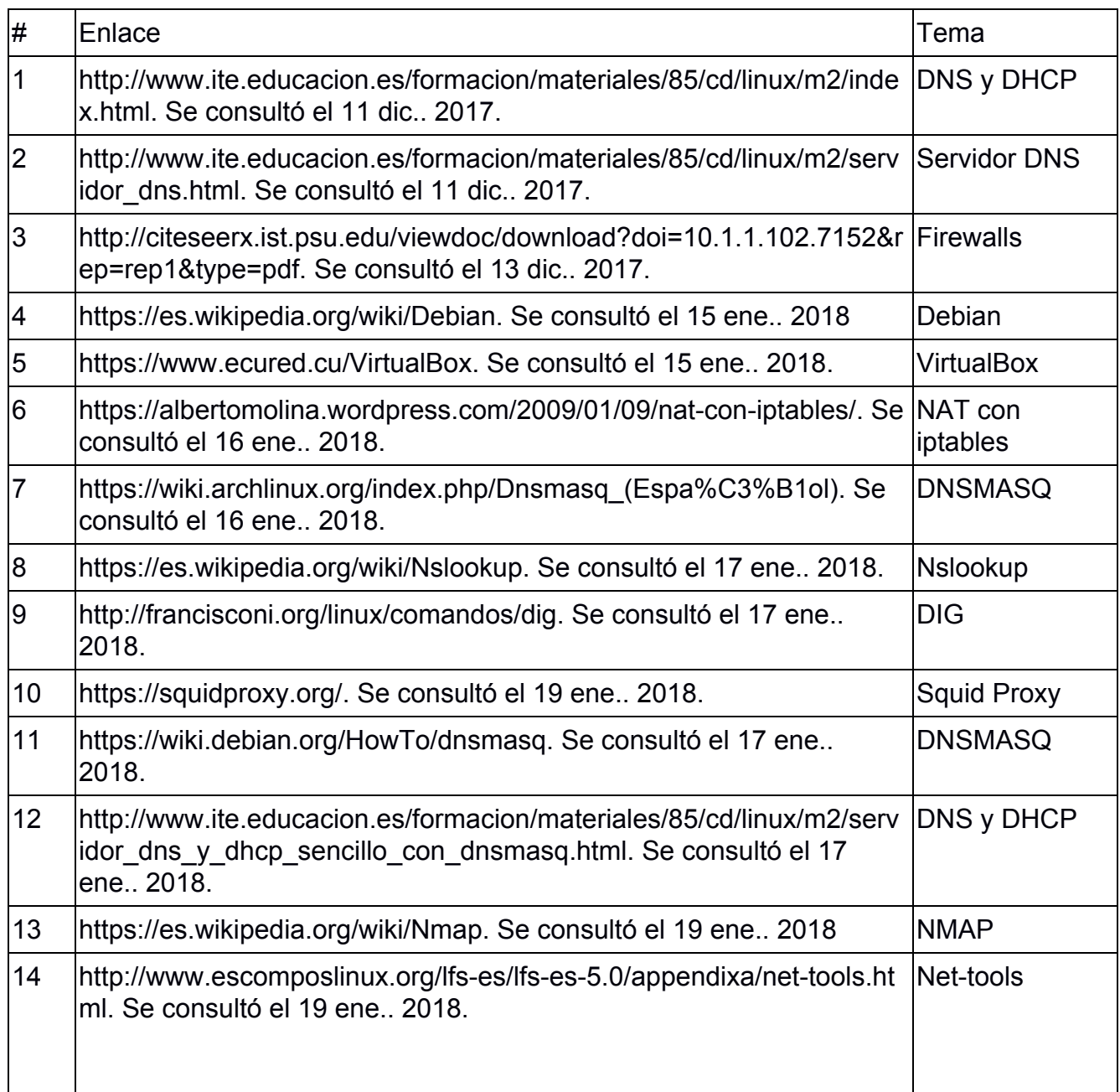

# **ANEXOS**

## **Función del Firewall**

<span id="page-46-0"></span>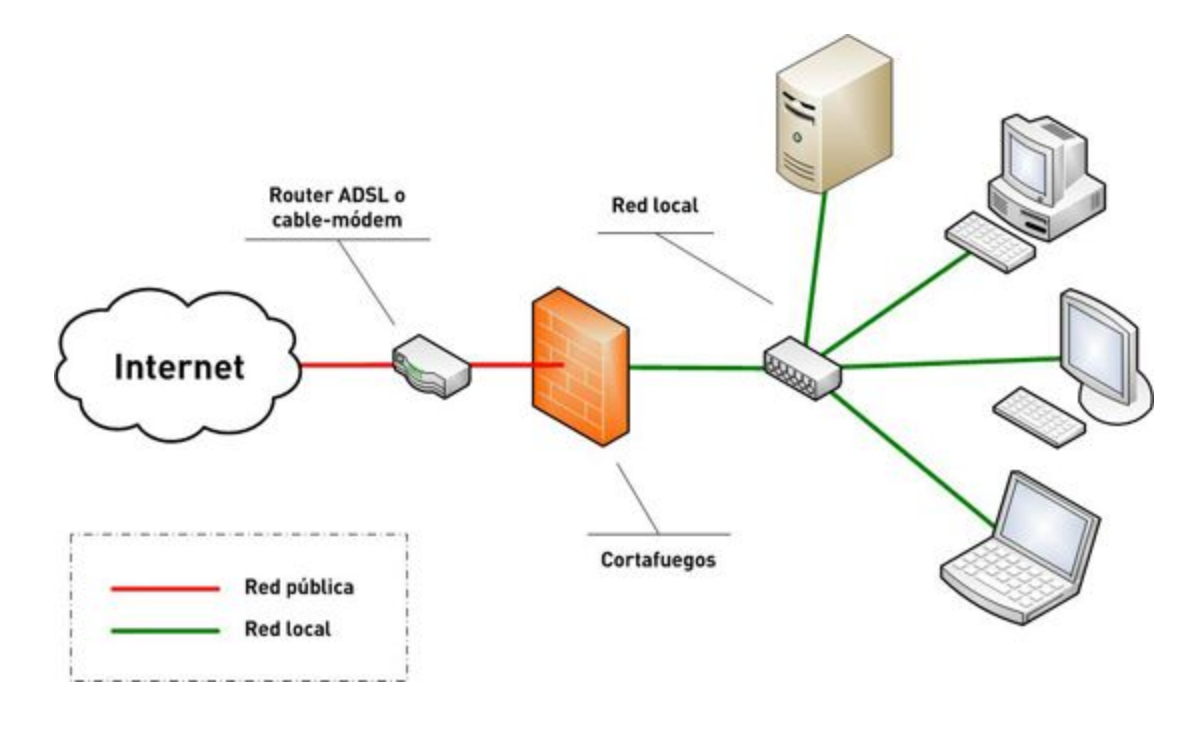

**Función del DNS**

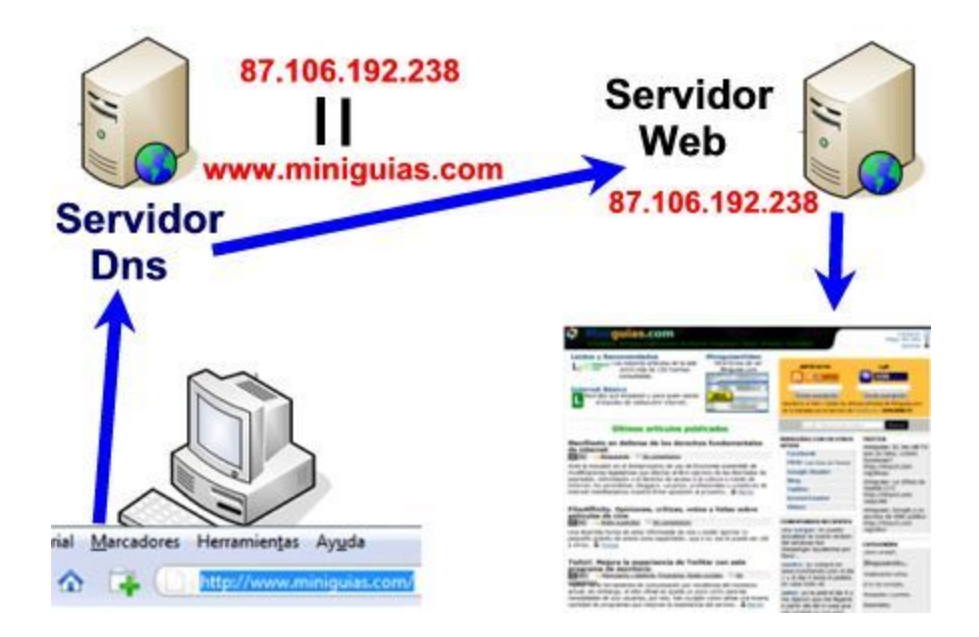

**Función Proxy**

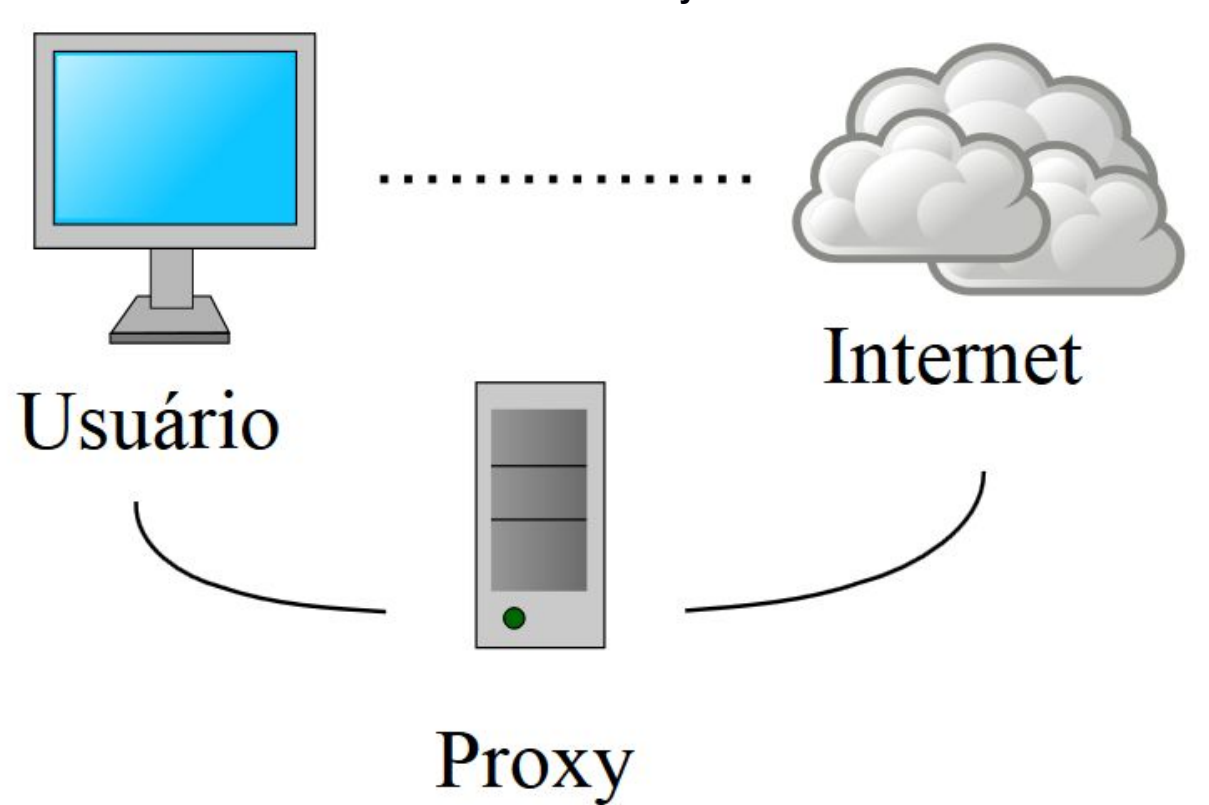

## **Función DHCP**

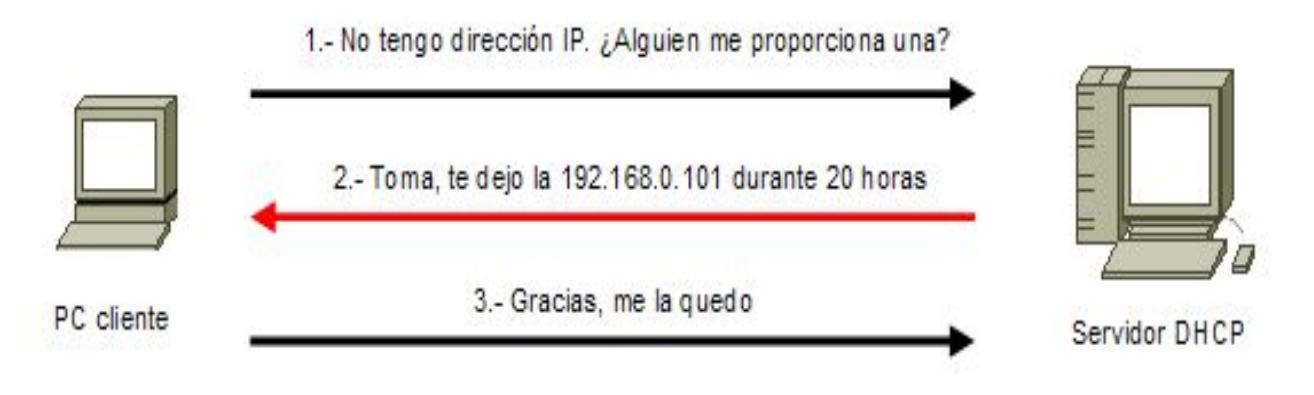

## **Función del LDAP**

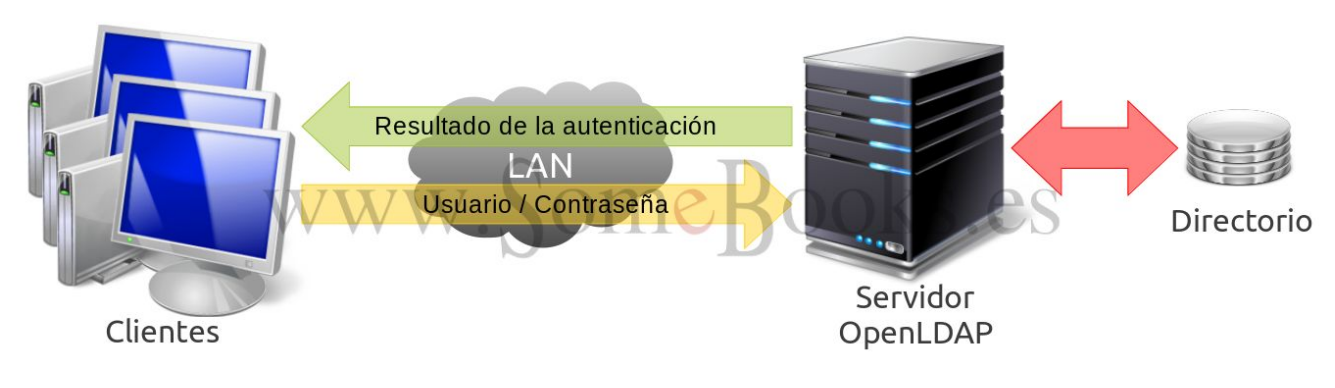

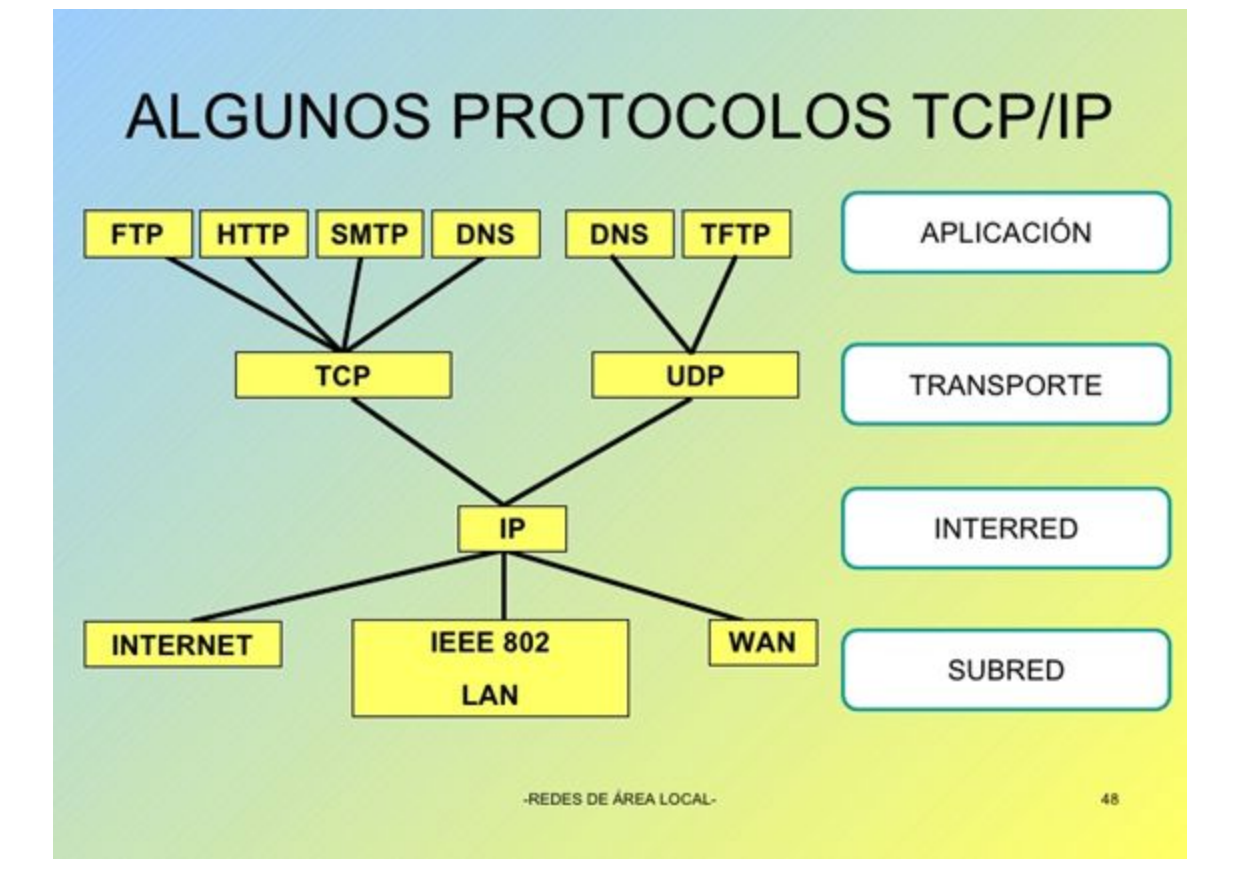

## **DESCRIPCIONES CORTAS DE HERRAMIENTAS QUE COMPRENDE NET-TOOLS**

**arp** se usa para manipular la caché ARP del núcleo, usualmente para añadir o borrar una entrada o volcar la caché completa.

**dnsdomainname** muestra el nombre del dominio DNS del sistema.

**domainname** muestra o establece el nombre del dominio NIS/YP del sistema.

**hostname** muestra o establece el nombre del sistema actual.

**ifconfig** es la utilidad principal usada para configurar las interfaces de red.

**nameif** nombra interfaces de red basándose en las direcciones MAC.

**netstat** se usa para mostrar las conexiones de red, tablas de encaminamiento y estadísticas de las interfaces.

**nisdomainname** hace lo mismo que domainname.

**rarp** se usa para manipular la tabla RARP del núcleo.

**route** se usa para manipular la tabla de encaminamiento IP.

**slattach** conecta una interfaz de red a una línea serie. Esto permite usar líneas de terminales normales para crear enlaces punto a punto con otras computadoras.